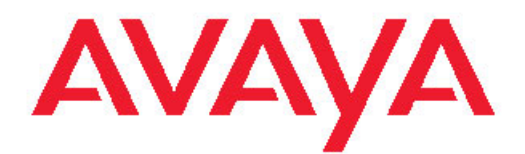

# **Avaya Aura™ Session Manager Case Studies**

Issue 3 03-603478 Release 6.0 June 2010 All Rights Reserved.

#### **Notice**

While reasonable efforts have been made to ensure that the information in this document is complete and accurate at the time of printing, Avaya assumes no liability for any errors. Avaya reserves the right to make changes and corrections to the information in this document without the obligation to notify any person or organization of such changes.

#### **Documentation disclaimer**

Avaya shall not be responsible for any modifications, additions, or deletions to the original published version of this documentation unless such modifications, additions, or deletions were performed by Avaya. End User agree to indemnify and hold harmless Avaya, Avaya's agents, servants and employees against all claims, lawsuits, demands and judgments arising out of, or in connection with, subsequent modifications, additions or deletions to this documentation, to the extent made by End User.

#### **Link disclaimer**

Avaya is not responsible for the contents or reliability of any linked Web sites referenced within this site or documentation(s) provided by Avaya. Avaya is not responsible for the accuracy of any information, statement or content provided on these sites and does not necessarily endorse the products, services, or information described or offered within them. Avaya does not guarantee that these links will work all the time and has no control over the availability of the linked pages.

#### **Warranty**

Avaya provides a limited warranty on this product. Refer to your sales agreement to establish the terms of the limited warranty. In addition, Avaya's standard warranty language, as well as information regarding support for this product, while under warranty, is available to Avaya customers and other parties through the Avaya Support Web site: [http://www.avaya.com/support.](http://www.avaya.com/support) Please note that if you acquired the product from an authorized Avaya reseller outside of the United States and Canada, the warranty is provided to you by said Avaya reseller and not by Avaya.

#### **Licenses**

THE SOFTWARE LICENSE TERMS AVAILABLE ON THE AVAYA WEBSITE, [HTTP://SUPPORT.AVAYA.COM/LICENSEINFO/](http://www.avaya.com/support/LicenseInfo) ARE APPLICABLE TO ANYONE WHO DOWNLOADS, USES AND/OR INSTALLS AVAYA SOFTWARE, PURCHASED FROM AVAYA INC., ANY AVAYA AFFILIATE, OR AN AUTHORIZED AVAYA RESELLER (AS APPLICABLE) UNDER A COMMERCIAL AGREEMENT WITH AVAYA OR AN AUTHORIZED AVAYA RESELLER. UNLESS OTHERWISE AGREED TO BY AVAYA IN WRITING, AVAYA DOES NOT EXTEND THIS LICENSE IF THE SOFTWARE WAS OBTAINED FROM ANYONE OTHER THAN AVAYA, AN AVAYA AFFILIATE OR AN AVAYA AUTHORIZED RESELLER, AND AVAYA RESERVES THE RIGHT TO TAKE LEGAL ACTION AGAINST YOU AND ANYONE ELSE USING OR SELLING THE SOFTWARE WITHOUT A LICENSE. BY INSTALLING, DOWNLOADING OR USING THE SOFTWARE, OR AUTHORIZING OTHERS TO DO SO, YOU, ON BEHALF OF YOURSELF AND THE ENTITY FOR WHOM YOU ARE INSTALLING, DOWNLOADING OR USING THE SOFTWARE (HEREINAFTER REFERRED TO INTERCHANGEABLY AS "YOU" AND "END USER"), AGREE TO THESE TERMS AND CONDITIONS AND CREATE A BINDING CONTRACT BETWEEN YOU AND AVAYA INC. OR THE APPLICABLE AVAYA AFFILIATE ("AVAYA").

Avaya grants End User a license within the scope of the license types described below. The applicable number of licenses and units of capacity for which the license is granted will be one (1), unless a different number of licenses or units of capacity is specified in the Documentation or other materials available to End User. "Designated Processor" means a single stand-alone computing device. "Server" means a Designated Processor that hosts a software application to be

accessed by multiple users. "Software" means the computer programs in object code, originally licensed by Avaya and ultimately utilized by End User, whether as stand-alone products or pre-installed on Hardware. "Hardware" means the standard hardware originally sold by Avaya and ultimately utilized by End User.

#### **Concurrent User License**

Concurrent User License (CU). End User may install and use the Software on multiple Designated Processors or one or more Servers, so long as only the licensed number of Units are accessing and using the Software at any given time. A "Unit" means the unit on which Avaya, at its sole discretion, bases the pricing of its licenses and can be, without limitation, an agent, port or user, an e-mail or voice mail account in the name of a person or corporate function (e.g., webmaster or helpdesk), or a directory entry in the administrative database utilized by the Software that permits one user to interface with the Software. Units may be linked to a specific, identified Server.

#### **Copyright**

Except where expressly stated otherwise, no use should be made of materials on this site, the Documentation(s) and Product(s) provided by Avaya. All content on this site, the documentation(s) and the product(s) provided by Avaya including the selection, arrangement and design of the content is owned either by Avaya or its licensors and is protected by copyright and other intellectual property laws including the sui generis rights relating to the protection of databases. You may not modify, copy, reproduce, republish, upload, post, transmit or distribute in any way any content, in whole or in part, including any code and software. Unauthorized reproduction, transmission, dissemination, storage, and or use without the express written consent of Avaya can be a criminal, as well as a civil, offense under the applicable law.

#### **Third-party components**

Certain software programs or portions thereof included in the Product may contain software distributed under third party agreements ("Third Party Components"), which may contain terms that expand or limit rights to use certain portions of the Product ("Third Party Terms"). Information regarding distributed Linux OS source code (for those Products that have distributed the Linux OS source code), and identifying the copyright holders of the Third Party Components and the Third Party Terms that apply to them is available on the Avaya Support Web site: [http://www.avaya.com/support/Copyright/.](http://www.avaya.com/support/Copyright/)

#### **Preventing toll fraud**

"Toll fraud" is the unauthorized use of your telecommunications system by an unauthorized party (for example, a person who is not a corporate employee, agent, subcontractor, or is not working on your company's behalf). Be aware that there can be a risk of toll fraud associated with your system and that, if toll fraud occurs, it can result in substantial additional charges for your telecommunications services.

#### **Avaya fraud intervention**

If you suspect that you are being victimized by toll fraud and you need technical assistance or support, call Technical Service Center Toll Fraud Intervention Hotline at +1-800-643-2353 for the United States and Canada. For additional support telephone numbers, see the Avaya Support Web site:<http://www.avaya.com/support/>. Suspected security vulnerabilities with Avaya products should be reported to Avaya by sending mail to: securityalerts@avaya.com.

#### **Trademarks**

Avaya, the Avaya logo, Avaya Aura™ System Manager, and Avaya Aura™ Session Manager are either registered trademarks or trademarks of Avaya Inc. in the United States of America and/or other jurisdictions.

All other trademarks are the property of their respective owners.

#### **Downloading documents**

For the most current versions of documentation, see the Avaya Support Web site:<http://www.avaya.com/support>

#### **Contact Avaya Support**

Avaya provides a telephone number for you to use to report problems or to ask questions about your product. The support telephone number is 1-800-242-2121 in the United States. For additional support telephone numbers, see the Avaya Web site: [http://www.avaya.com/](http://www.avaya.com/support) [support](http://www.avaya.com/support)

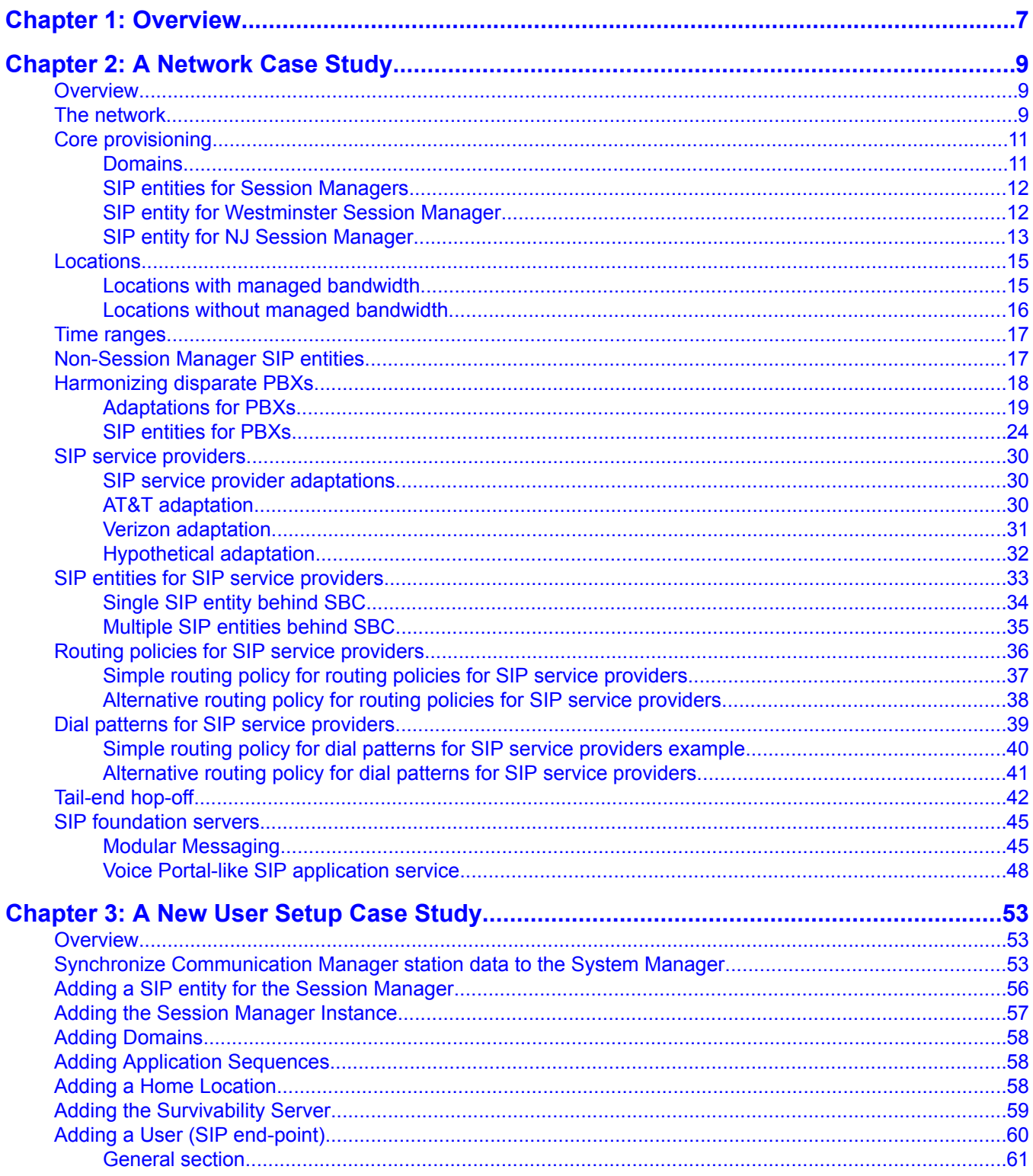

### **Contents**

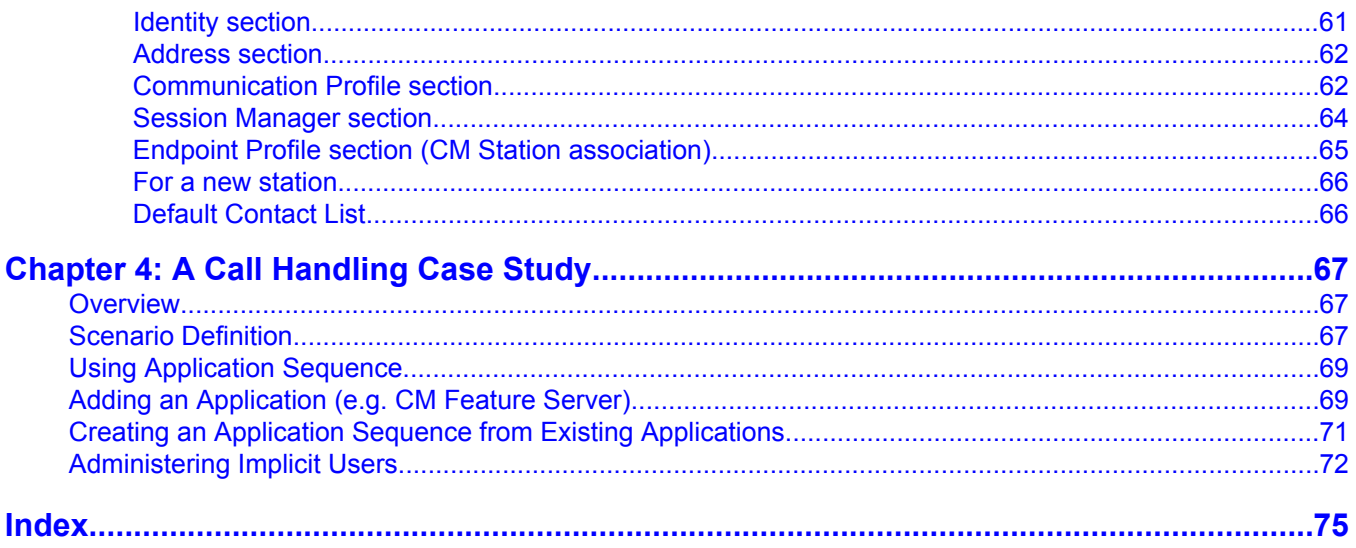

# <span id="page-6-0"></span>**Chapter 1: Overview**

This document explains different scenarios about the functionality of Avaya Aura™ Session Manager which provide a practical understanding on administering and configuring Session Manager. This should be read in conjunction with the book *Administering Avaya Aura™ Session Manager, 03-603324*. The book covers the following case studies:

- 1. A Network Case Study
- 2. A New User Setup Case Study
- 3. A Call Handling Case Study

Refer to the book *Administering Avaya Aura™ Communication Manager Server Options, 03-603479* for understanding different Communication Manager Server roles in the Session Manager environment.

#### **Intended Audience**

This book is meant for all those who are involved in either understanding, administering and troubleshooting Session Manager.

Overview

# <span id="page-8-0"></span>**Chapter 2: A Network Case Study**

# **Overview**

The following case study describes a network which uses Session Manager to provide the following solutions:

- Harmonizing disparate PBXs, both extension lengths and brands
- VoIP connections to SIP service providers (access to the public switched telephone network [PSTN] via SIP signaling)
- Tail-end hop-off maintaining calls on the internal core network as long as possible, hopping off to the PSTN at a point where calls are local and/or where they possibly cost less.
- Access to SIP foundation servers including Avaya Aura™ Modular Messaging.

These solutions make use of the following Session Manager features:

- Geographically redundant network session control structure
- Least cost routing
- Alternate routing around network faults based on active SIP monitoring
- Network bandwidth use limitation based on session admission control
- Load balancing
- Session (or call) detail recording.

# **The network**

This Case Study network consists of:

- Two Session Managers in the core network for redundancy
- Communication Managers in Westminster, Highlands Ranch, New Jersey HQ, and Avaya Labs New Jersey with differing length (3, 4, and 5-digit) dial plans
- Cisco CallManager in San Jose with a 5-digit dial plan
- A separate SIP trunk to the AT&T SIP service provider
- A session border controller through which trunks to Verizon and hypothetical SIP service providers can be accessed
- Modular Messaging system that serves all users in the enterprise
- A Voice Portal Service for 1-866-GO-Avaya provided in separate locations in the network.

Before beginning to administer Session Manager, we must decide:

- Domains that are used for routing. We make Session Manager authoritative for both avaya.com and avayalabs.com. The avayalabs.com domain is used for calls originated from the Avaya Labs NJ Communication Manager.
- The enterprise-wide dial plan and any domain-specific dial plans. Each user on one of the PBXs can dial another user, local or remote, through a unique 7-digit enterprisecanonical number.
- The locations that are defined for call admission control and any location-specific dial plans.

We adopt a basic philosophy to quide us in administering adaptation and the dial plan:

- The Session Manager dial plan routes internal enterprise-wide numbers and E.164 numbers (including E.164 representations of internal numbers).
- Calling party numbers are sent from the local PBXs in their local dial plan format. These numbers are all converted to enterprise-canonical on ingress to the Session Manager.
- Called party numbers are sent from the local PBXs in their local dial plan format. These numbers are all converted to either enterprise-canonical numbers or E.164 on ingress to the Session Manager.
- Calling party numbers that are in enterprise-canonical format are converted to whatever the service provider requires when a request is forwarded by the Session Manager.

After some initial, core provisioning, for each solution, we follow the administration of this configuration in the order recommended in Routing. This suggests defining in order, domains, locations, adaptations, SIP entities, SIP entity links, time ranges, routing policies, and dialing patterns.

# <span id="page-10-0"></span>**Core provisioning**

Core provisioning includes:

- The domains for which Session Manager is authoritative. However, these can be added as more are created.
- The SIP entities for the Session Manager servers. You can add these as more entities are created, linking other SIP entities as appropriate.
- Locations used to group entities for differing dial plans and/or bandwidth management. Again, you can add these as necessary.

#### **Related topics:**

Domains on page 11 SIP entities for Session [Managers](#page-11-0) on page 12 SIP entity for [Westminster](#page-11-0) Session Manager on page 12 SIP entity for NJ Session [Manager](#page-12-0) on page 13

### **Domains**

First, we add the two domains that appear in the request-URI of INVITE messages sent by the Communication Managers:

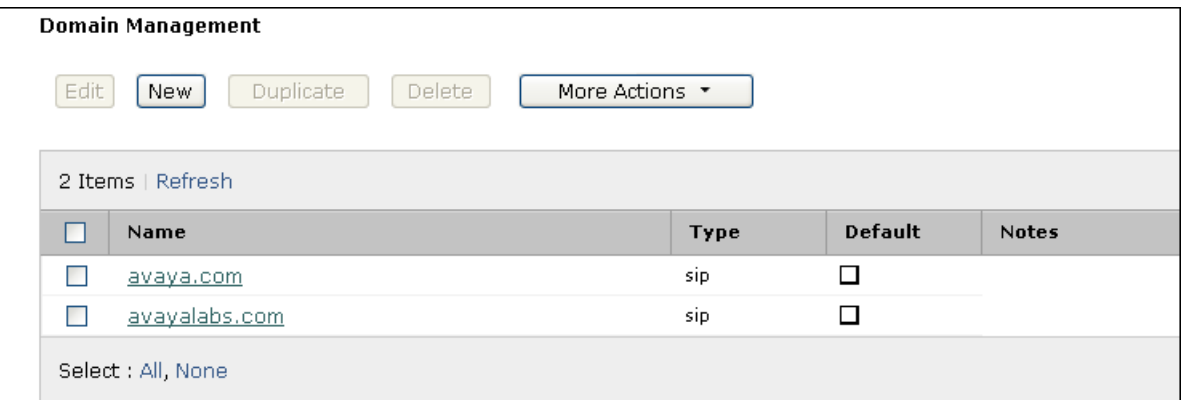

The Cisco PBX and the service providers send the IP address of the Session Manager in the request-URI. Later, we administer the Session Manager to convert this IP address into the avaya.com domain so that calls from these entities can be routed.

### <span id="page-11-0"></span>**SIP entities for Session Managers**

Though routing suggests finishing the locations and adaptations before beginning SIP entities, Session Manager typed SIP entities are special in that they are not associated with a location nor an adaptation. The other SIP entities normally have both associations. Another, possibly more natural, course is to provision the location, adaptation and SIP entity detail for each SIP entity in turn rather than doing all locations and adaptations before proceeding to the SIP entities.

### **SIP entity for Westminster Session Manager**

Adaptation and location are not necessary for Session Manager instances which essentially define the core network. These are necessary only for other SIP entities.

Generally, Session Manager listens for connections on ports specified in the entity link table, which is detailed later in this case study. If a port is specified in the Session Manager's sip entity port table (as shown below), SIP messages which contain this Session Manager's IP address in their Request-URI have it replaced by the domain specified in the port table. The Cisco PBX and some service providers can send a request with the Session Manager's IP address in the Request-URI. This port table entry is also currently necessary if SIP monitoring is to be used to monitor connectivity between Session Manager instances within the core network.

<span id="page-12-0"></span>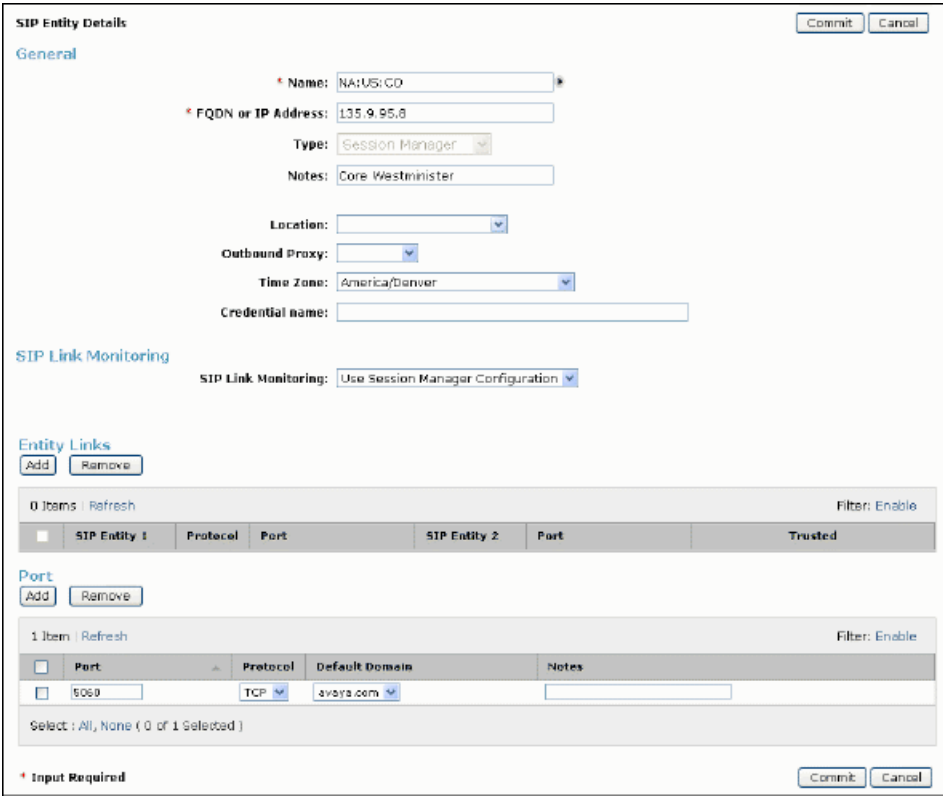

# **SIP entity for NJ Session Manager**

This differs only in minor ways from the Westminster Core Session Manager. A network with two Session Manager instances would normally have each SIP entity connecting to both instances so that one instance can act as backup for the other in case of network or Session Manager failure.

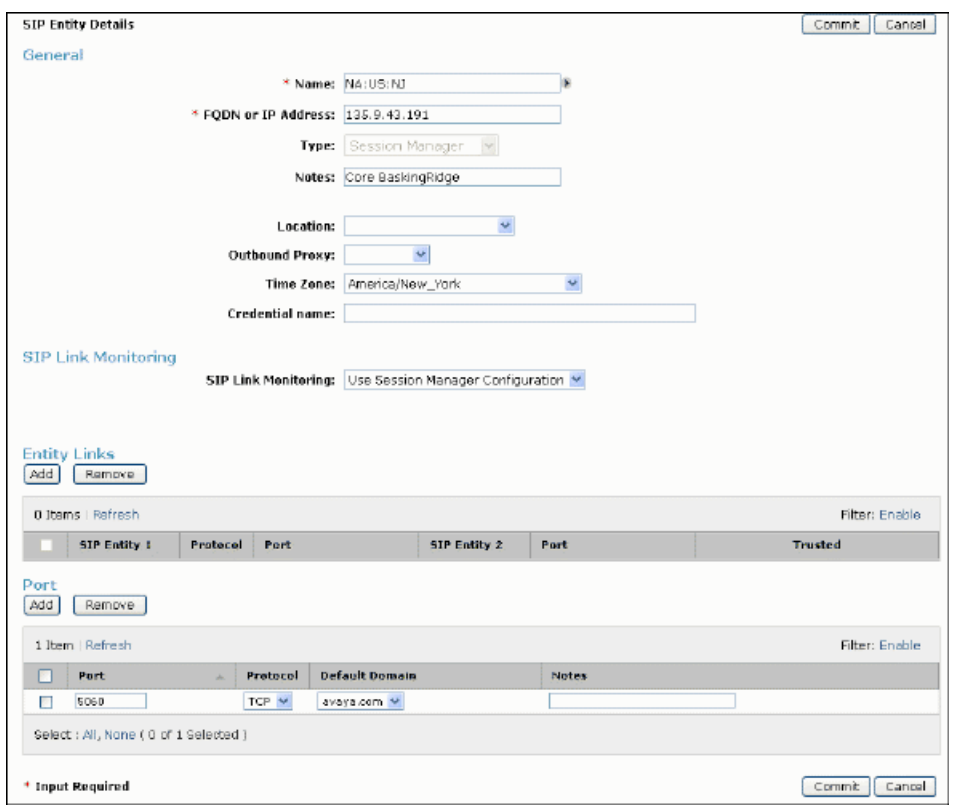

So that sessions can be alternately routed through another Session Manager in the case of network failure of connectivity between a non-Session Manager SIP entity and a particular Session Manager, the Session Manager instances need to be connected. This connection, like all inter-SIP entity connections, is specified with an entity link entry.

Currently, all entity links should be marked as **Trusted** or else they will not function. Unless there are restrictions against its use, the inter Session Manager entity link should use the **Protocol** TLS. If TLS is used by other SIP entities then it must be used, the reason being that SIP security standards do not allow passing secure information (like media encryption keys) over a connection where one of the inter-proxy connections is not TLS. Using TLS works, however, even if a SIP entity does not support TLS on its connection to Session Manager.

If there were three Session Manager instances in this case study, there would need to be an entity link between each pair, for a total of three.

# <span id="page-14-0"></span>**Locations**

Putting SIP entities into different locations currently serves two purposes:

- Provides a way to use different dialing plans. Calls originating from SIP entities in different locations can match different dialing pattern entries and route differently even though the dialed address are precisely the same.
- Can be used to limit the bandwidth used between the core network and that location.

In this case study each edge SIP entity is given its own location. Locations can be created and the location with which a given SIP entity is associated can be changed at any time.

#### **Related topics:**

Locations with managed bandwidth on page 15 Locations without managed [bandwidth](#page-15-0) on page 16

### **Locations with managed bandwidth**

In this case study the Westminster location exemplifies one where bandwidth is managed by setting the **Managed Bandwidth:** value to only allow 100 simultaneous calls in or out of Westminster. The current release of Session Manager assumes that each call to and from the location use the **Average Bandwidth per Call** amount of network bandwidth. Note that the calls that stay within the location, even if they route through Session Manager, are not counted. Thus, the number of simultaneous calls allowed to and from that location are calculated by dividing the **Managed Bandwidth** value by the **Average Bandwidth per Call** value. The two values may be scaled differently, so this might not be a simple division. In the example below, the **Managed Bandwidth** is 8000 Kbits/s and the **Average Bandwidth per Call** is 80 Kbits/ s, so the calculation is simple (8000/80 => 100). But if the **Managed Bandwidth** was instead 8 Mbits/s, then the 8 would need to be scaled to 8000 Kbits/s before the calculation is performed.

Incoming calls are associated with SIP entities in varying ways. If the call is associated with a particular SIP entity, it is deemed to have come from the location associated with that SIP entity. If a location contains location pattern IP address patterns, it can override the location association with the SIP entity. If a SIP entity's IP address is listed explicitly in the IP address patterns, as in this example, then there is no doubt about with which location it is associated.

<span id="page-15-0"></span>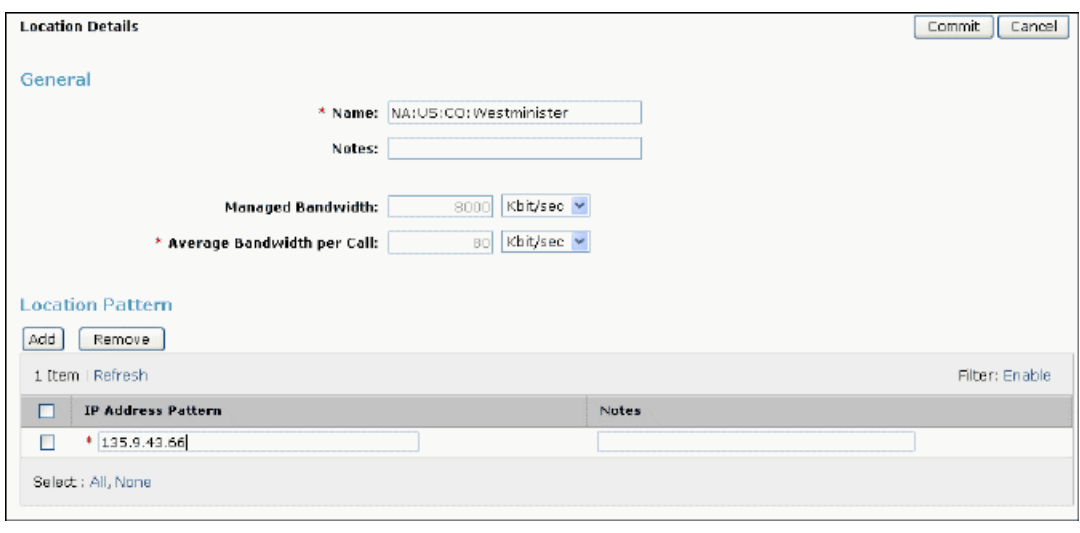

### **Locations without managed bandwidth**

The Research location exemplifies one without managed bandwidth. This does not mean there is unlimited bandwidth between this location and the core, just that Session Manager does not manage the bandwidth and does not limit the number of calls it sends to this location. There may be other limiting factors (like the number of calls the SIP entity will accept) to which Session Manager reacts. Simply leaving the **Managed Bandwidth:** field blank keeps Session Manager from managing the bandwidth.

The advantage to having Session Manager manage bandwidth is that it recognizes bandwidth exhaustion to a particular location before attempting to route a call there and it can then perform alternate routing earlier than if it had to wait for the SIP entity at that end to tell it that bandwidth was not available. Additionally Session Manager can associate multiple SIP entities with a given location and manage the bandwidth to the entire location where each SIP entity would not know the full bandwidth status of the location.

<span id="page-16-0"></span>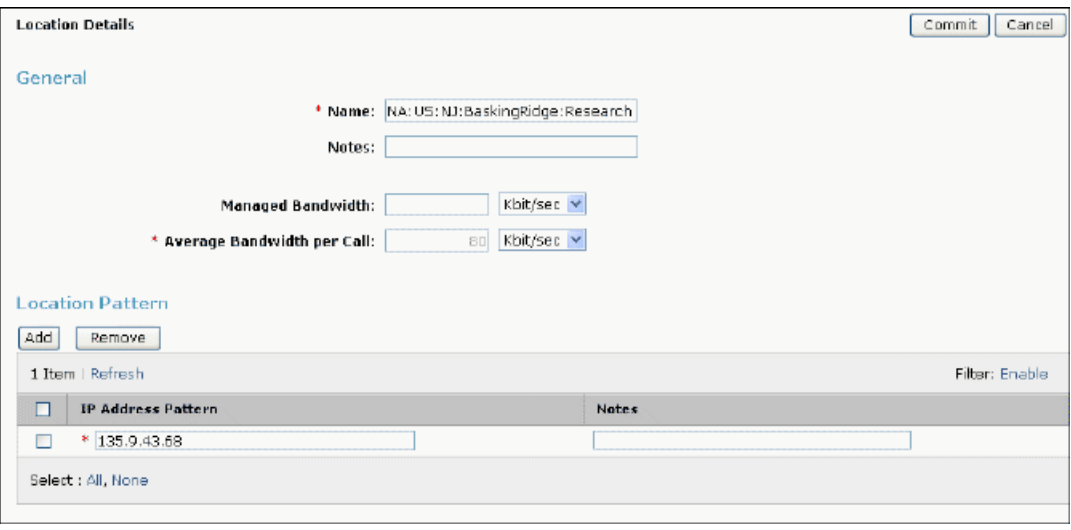

## **Time ranges**

These are used for alternate routing. They are not associated with any particular SIP entity, but are needed for the specification of the ranking of routing preferences (even if routing does not depend upon the time of day). It is useful to have defined at least the All Day time range.

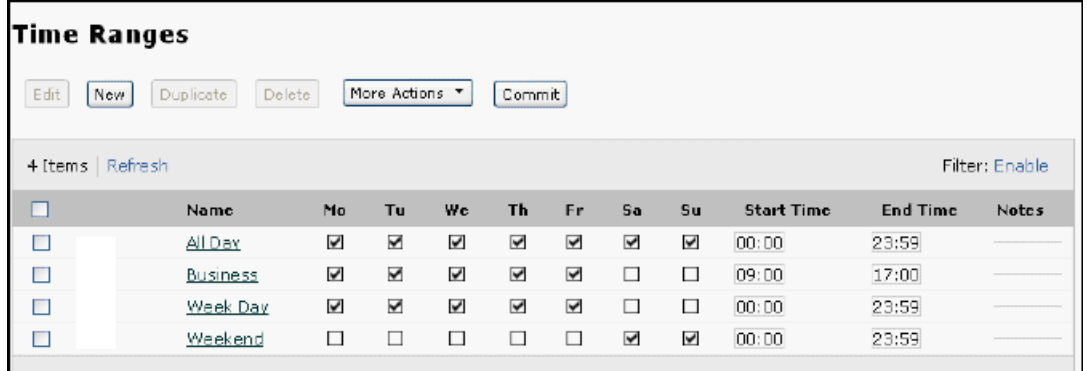

# **Non-Session Manager SIP entities**

The provisioning details of the non-Session Manager SIP entities is outlined as the solutions with which they are associated are explained below. The resulting SIP entities in this case study are listed here in the SIP Entities table. Note that currently the **Type** of the entity matters only if it is Session Manager. All other types are effectively the same, though this could change in future releases, so it is best to choose an appropriate type.

<span id="page-17-0"></span>In this case study non-Session Manager SIP entities fall into one of three categories:

- PBXs that front telephones and PSTN trunks
- SIP service providers that essentially front PSTN trunks. Even though they might route some calls entirely within their SIP network it is assumed all or a known subset of PSTN numbers can be reached through them.
- SIP foundation servers such as Avaya Modular Messaging or Voice Portal or any other server that creates communication sessions with SIP.

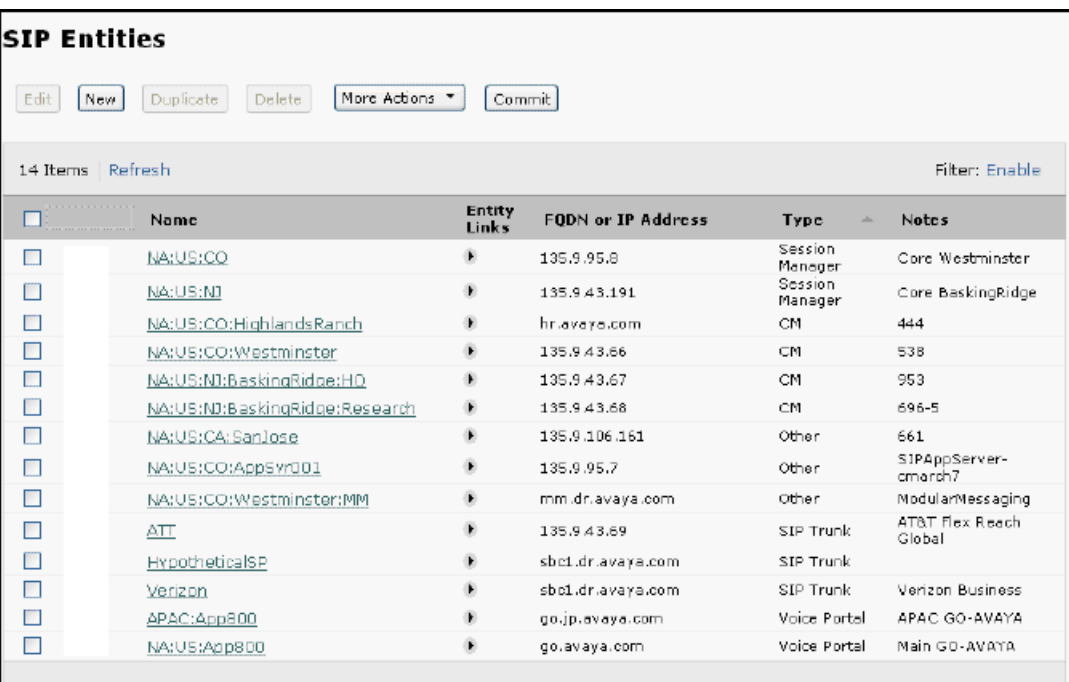

# **Harmonizing disparate PBXs**

This case study has two brands of PBXs: Communication Manager and Cisco Call Manager. Additionally the PBXs have different length extensions (or dial plans). These two aspects require the Session Manager to adapt (that is, alter) SIP messages to the standard SIP messaging performed by Session Manager as well as the E.164 and Enterprise Canonical (that is, common) dial plan used in this example.

### **Related topics:**

[Adaptations](#page-18-0) for PBXs on page 19 SIP [entities](#page-23-0) for PBXs on page 24

## <span id="page-18-0"></span>**Adaptations for PBXs**

Adaptation is normally needed for all of the PBX devices that connect to the Session Manager. They, like locations, can be created before a given PBXs SIP entity. This is particularly useful if two PBXs might use the same adaptation. Alternatively, one can create SIP entities with blank adaptations first and then modify the SIP entity to use a particular adaptation created later.

Adaptation digit conversion is likely the most complex aspect of and requires the most planning for the deployment of this example.

### **Related topics:**

Westminster PBX adaptation on page 19 NJ HQ [Communication](#page-19-0) Manager adaptation on page 20 Avaya Labs research PBX [adaptation](#page-20-0) on page 21 San Jose PBX [adaptation](#page-21-0) on page 22

### **Westminster PBX adaptation**

The Westminster Communication Manager has a local 5-digit dial plan (8xxxx). Each extension can also be dialed from other systems using the 7-digit enterprise canonical number 538 xxxx. The PBX also has DID numbers assigned; a PSTN caller can dial +1303538xxxx to reach an extension.

This adaptation uses the DigitConversionAdapter. The Westminster PBX is set up to be authoritative for dr.avaya.com on its network region form. This means that INVITEs sent from Session Manager to the PBX must have dr.avaya.com in the host part of the request-URI. The odstd parameter to the adaptation module specifies this. The PBX also uses dr.avaya.com as the far-end domain on the signaling group to the Session Manager, which means that the P-Asserted-Identity header of incoming INVITEs must be changed to dr.avaya.com. We use the osrcd parameter to the adaptation module to accomplish this.

The digit conversion tables are set up accordingly. The text that is placed in the Adaptation Module box is DigitConversionAdapter odstd=dr.avaya.com osrcd=dr.avaya.com (the parameter osrcd means override source domain).

<span id="page-19-0"></span>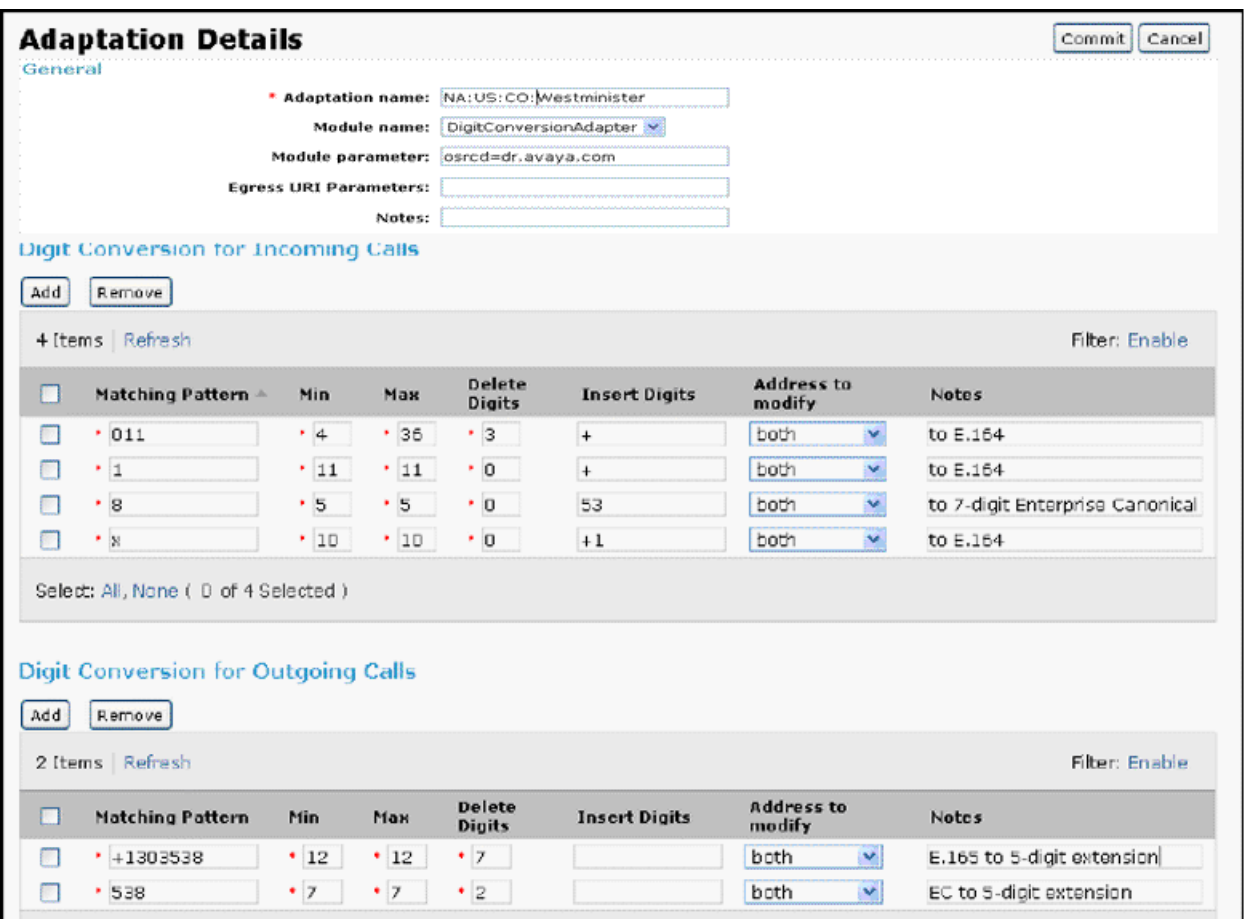

### **NJ HQ Communication Manager adaptation**

The NJ HQ Communication Manager has a local 4-digit dial plan (xxxx). Each extension can also be dialed from other systems using the 7 digit enterprise canonical number 953-xxxx. The PBX also has DID numbers assigned; a PSTN caller can dial +1908953xxxx to reach an extension.

This adaptation uses the DigitConversionAdapter. The NJ HQ PBX is set up to be authoritative for nj.avaya.com on its network region form. It also uses nj.avaya.com as the far-end domain on the signaling group to the Session Manager. These domain conversions are specified as parameters to the adaptation module. The text that is placed in the Adaptation Module box is DigitConversionAdapter odstd=dr.avaya.com osrcd=dr.avaya.com

<span id="page-20-0"></span>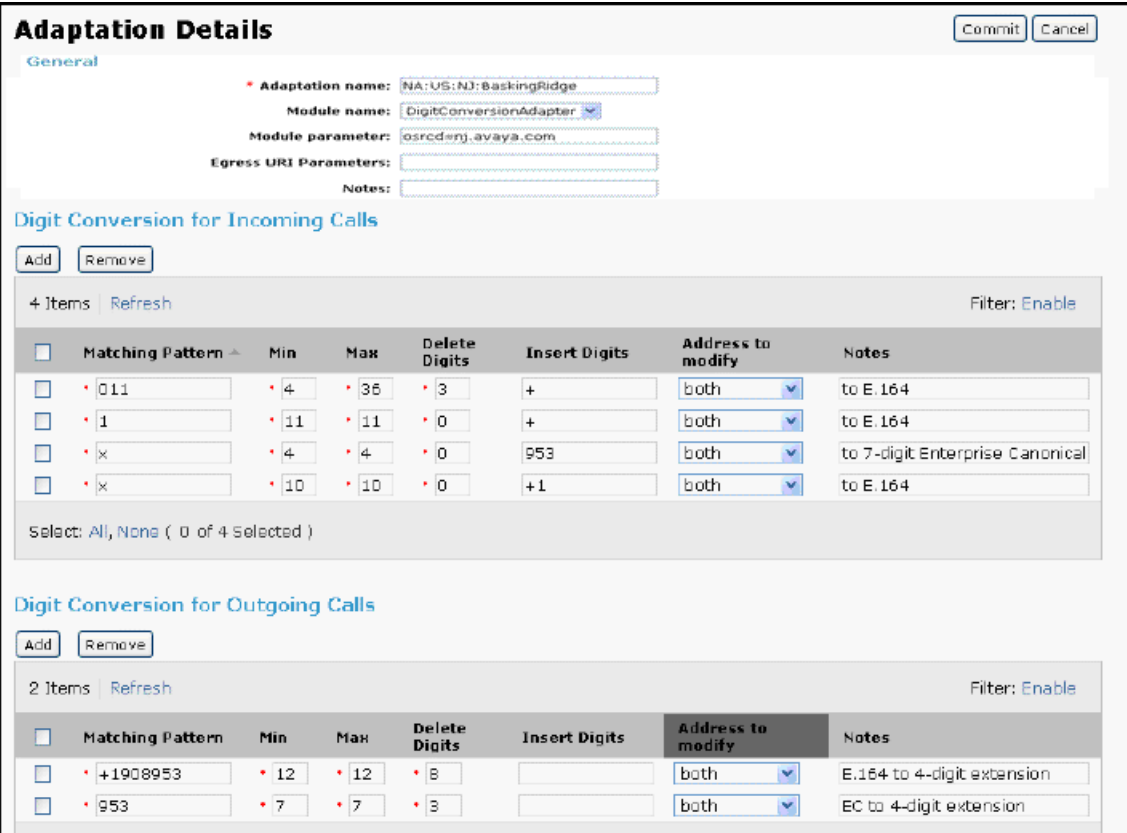

### **Avaya Labs research PBX adaptation**

The Avaya Labs Communication Manager has a local 3-digit dial plan (xxx). Each extension can also be dialed from other systems using the 7-digit enterprise canonical number 696-5xxx. The PBX also has DID numbers assigned; a PSTN caller can dial +19086965xxx to reach an extension.

This adaptation uses the DigitConversionAdapter. The Communication Manager is set up to be authoritative for avayalabs.com on its network region form. It also uses avayalabs.com as the far-end domain on the signaling group to the Session Manager, which means that the P-Asserted-Identity header of incoming INVITEs must be changed to avayalabs.com.

The text that is placed in the Adaptation Module box is DigitConversionAdapter odstd=avayalabs.com osrcd=avayalabs.com

<span id="page-21-0"></span>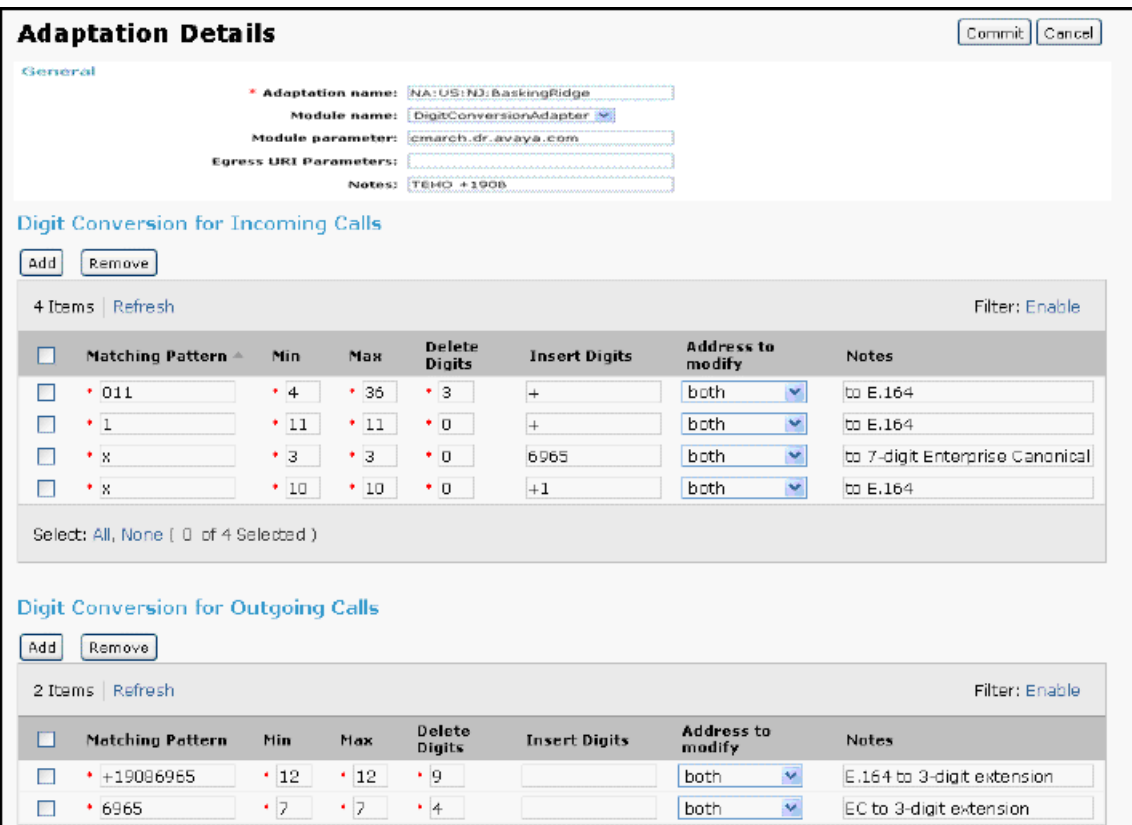

### **San Jose PBX adaptation**

The San Jose PBX has a local 5-digit dial plan (1xxxx). This means that extensions connected to this PBX normally dial each other by entering only five digits. Each extension can also be dialed from other systems using the 7-digit enterprise-canonical number 661-xxxx. The PBX also has DID (direct inward dialing) numbers assigned; a PSTN caller can dial +1408661xxxx to reach an extension. For calls made by local users, adaptation converts

- Numbers dialed by local users into enterprise canonical numbers (for example, a San Jose user calls another San Jose user via the Session Manager)
- Local Calling party numbers into enterprise-canonical numbers (for example, San Jose user calls a Westminster user. The calling party number displayed in Westminster is the enterprise-canonical number)
- Calls to international numbers to E.164 format (for example, someone dials 011+digits)
- Calls to North American numbers to E.164 format

For calls made to the San Jose PBX, adaptation must convert:

- The called party enterprise-canonical number into a local extension number (for example, a 661-xxxx number into a 1xxxx number)
- The E.164 number into a local extension number, for calls coming from a service provider (for example, +1408661xxxx into 1xxxx)

This adaptation uses the CiscoAdapter to convert between the proprietary headers Cisco uses to convey display and diversion information with the standard headers used by Avaya products. CiscoAdapter, like all currently available adapters, can also perform digit conversion. The Cisco PBX also needs its IP address (135.9.106.161) as the host part of the request-URI, so this conversion is specified as a parameter (odstd, which means override destination domain).

The digit conversion tables convert between the local 1xxxx dial plan and the enterprise canonical 661-xxxx dial plan. On ingress to the Session Manager, digit strings in the local 1xxxx dial plan need to be converted into the enterprise canonical form. On egress from the Session Manager, the 661-xxxx enterprise canonical numbers need to be converted into the local extensions.

The digit conversion tables also convert dialed numbers for international calls (011+digits) or calls within North America (10 digit, 1+10 digit) to E.164 form when requests enter the Session Manager. Similarly, E.164 and enterprise canonical calls to local users must be converted into local form on egress from the Session Manager.

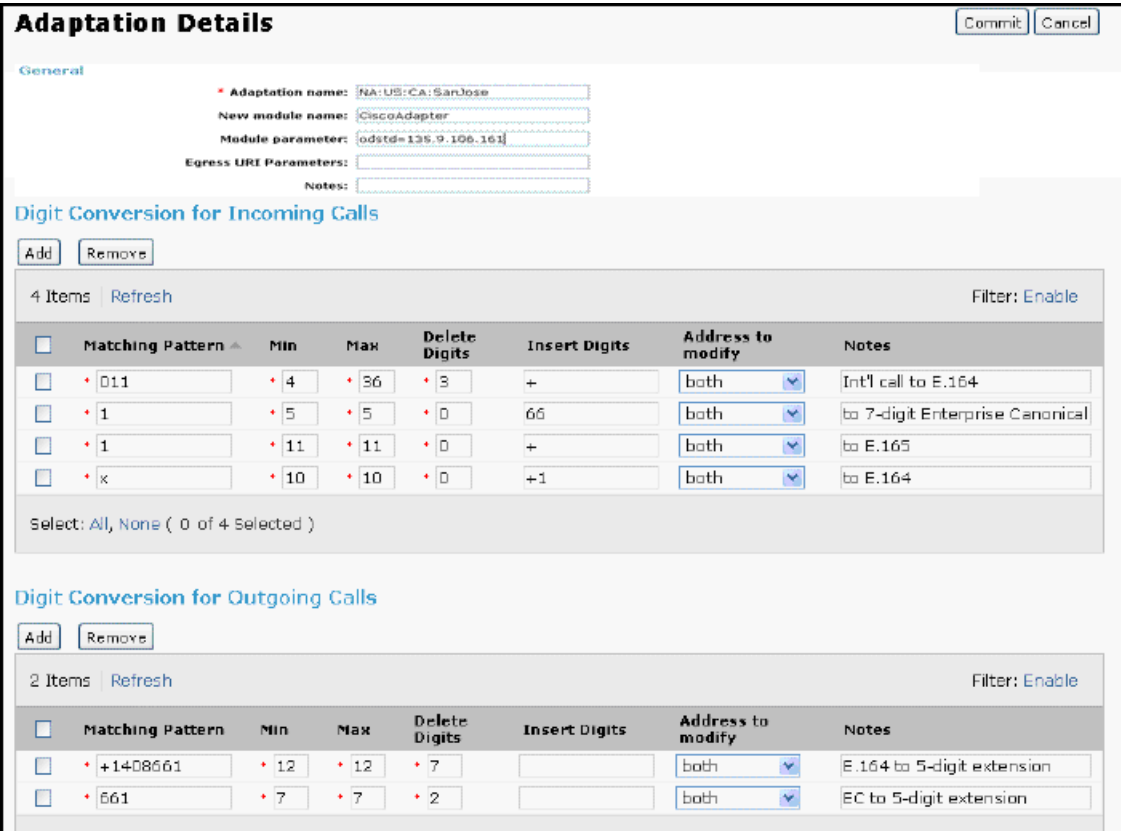

### <span id="page-23-0"></span>**SIP entities for PBXs**

The PBXs in this case study are shown in the SIP entity table above as type Communication Manager or Other (though not all Other-typed SIP entities are edge PBXs). They are each administered similarly. The FQDN/IP Address is the primary distinguishing attribute. It is used to identify sessions as originating from that SIP entity and to where it should send messages to establish sessions to the entity. The location associated with the SIP entity (unless overridden) factors into the routing and the adaptation affects how the messages may be modified.

#### **Related topics:**

Single interface on page 24 Multiple [interfaces](#page-24-0) on page 25 [Routing](#page-26-0) policies for PBXs on page 27 Dial patterns for PBXs enterprise canonical [numbering](#page-28-0) on page 29

### **Single interface**

The Westminster Communication Manager exemplifies one with a single interface, where its IP address is specified. The other PBXs: Basking Ridge HQ, Basking Ridge Research, and San Jose (even being a Cisco Call Manager) are all similar.

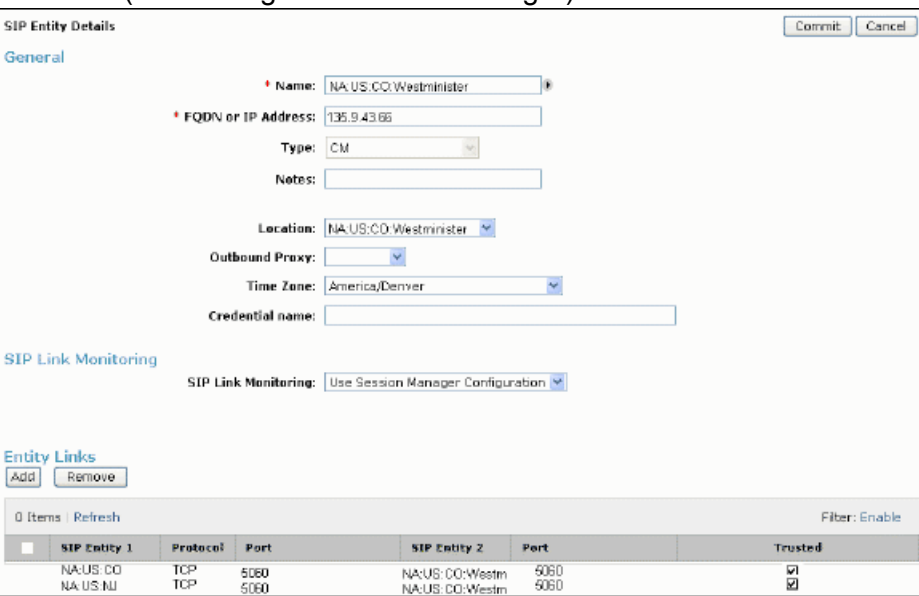

Generally, PBXs do not need call detail records created for each call, so the **Call Detail Recording:** field is set to none. SIP monitoring should be used for all SIP entities that support it (and most all PBXs do), and so the value of **Monitoring on/off:** should be left as Use Session Manager configuration, which allows specification of global (to this Session Manager instance) SIP monitoring parameters.

<span id="page-24-0"></span>To define the ports and transport types supported by this SIP entity,**Entity Links** entries are made. The entity link table for this SIP entity shows that this SIP entity connects to both Session Manager instances in the network.

In both cases TCP port 5060 is used, not only for connections out to the SIP entity, but connections in from it. **SIP Entity 1** is always a Session Manager SIP entity. Conventionally, the **Name**, which must be unique for all links in the system, contains some representation of the name of the Session Manager SIP entity and that of the non-Session Manager SIP entity, though this is not necessary. Currently, the entity link must always be marked as **Trusted** or else it fails to function.

### **Multiple interfaces**

The Highlands Ranch Communication Manager shows a SIP entity with multiple interfaces. This might be typical of a large Communication Manager with more than one C-LAN. It allows for redundant routing and a higher level of fault tolerance. Routing to it is handled by specifying an FQDN for it, which resolves to multiple IP addresses.

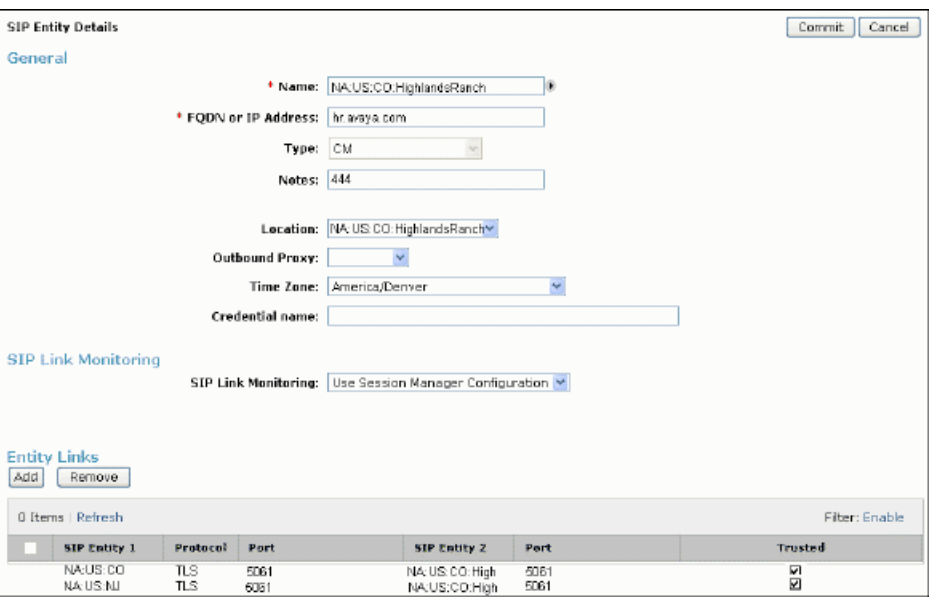

This particular SIP entity supports TLS, so the entity link protocol and port are adjusted accordingly.

The FQDN in this case can either be resolved by DNS or through a locally provisioned FQDN to IP address mapping. The latter mapping is specified in the Session Manager Element manager's Local Host Name Resolution table

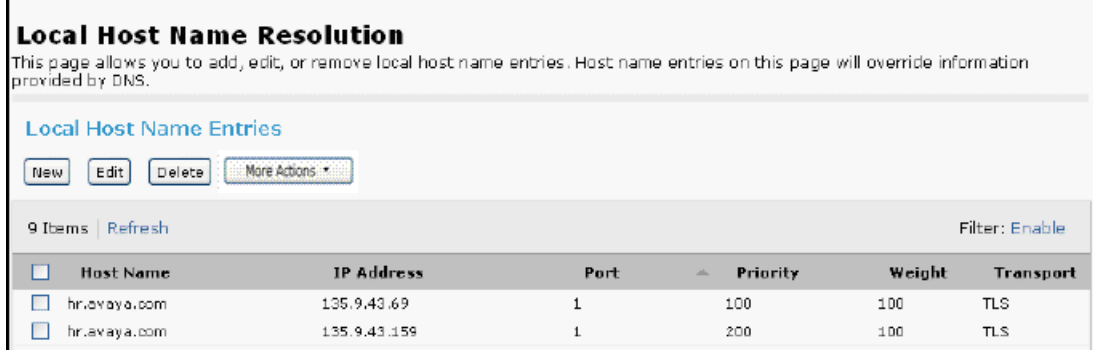

This table is used both for simple FQDN to IP address mapping (like this example) plus full port and transport specification (shown later). For the simple case, the **Port** and **Transport** values are ignored because they are specified in the entity link table (5061 and TLS). The convention of giving the **Port** a value of 1 is used to indicate this. The **Priority** is used, and given that the first line has a higher priority (lower numbered value), it is always used first. The only time the second entry is used is if a failure is encountered while using the first IP address.

To realize this connectivity, the HighlandsRanch Communication Manager requires four signaling and trunk groups: one from each C-LAN to each of the Session Managers. The first signaling group:

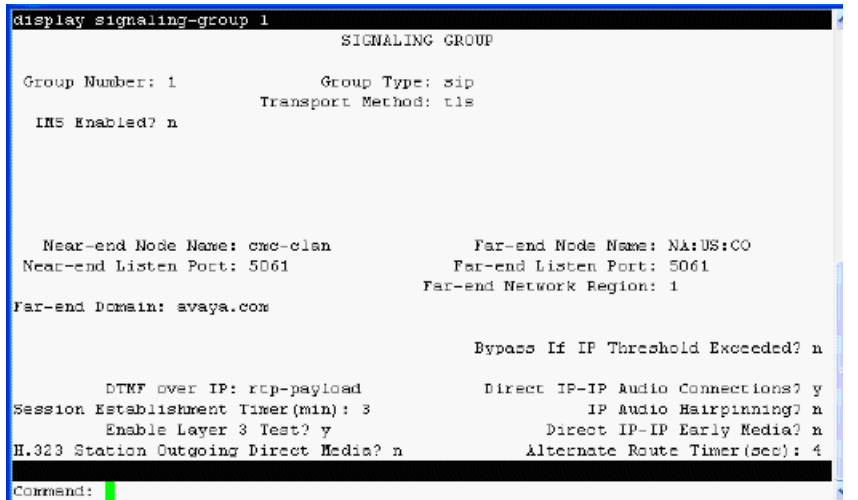

The transport method and port match those specified in the entity link from each Session Manager to the Communication Manager. The IMS Enabled field should not be set for standard SIP scenarios. Level 3 tests enabled has the Communication Manager perform OPTIONS monitoring of the Session Manager instances. The Bypass request should probably not be enabled. Communication Manager tests if the network characteristics between its media processors and the Session Manager are suitable for media and Communication Manager should not be sending media to the Session Manager. The four signaling groups:

<span id="page-26-0"></span>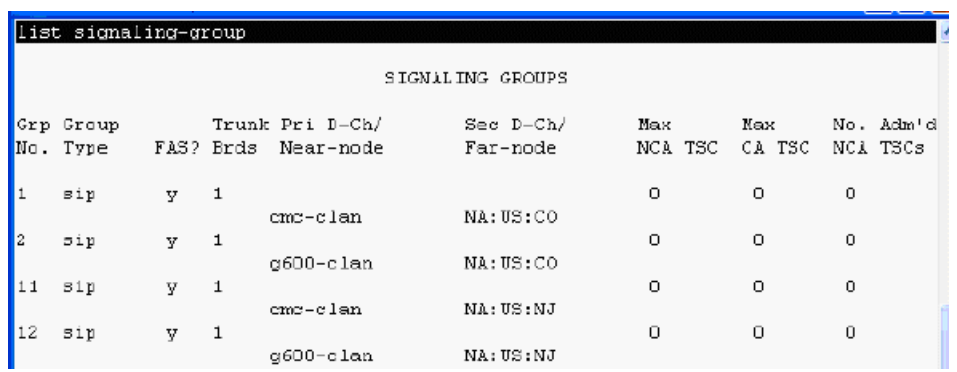

Assuming all the SIP trunk groups associated with the signaling groups used the same group number, an outgoing routing pattern would look like:

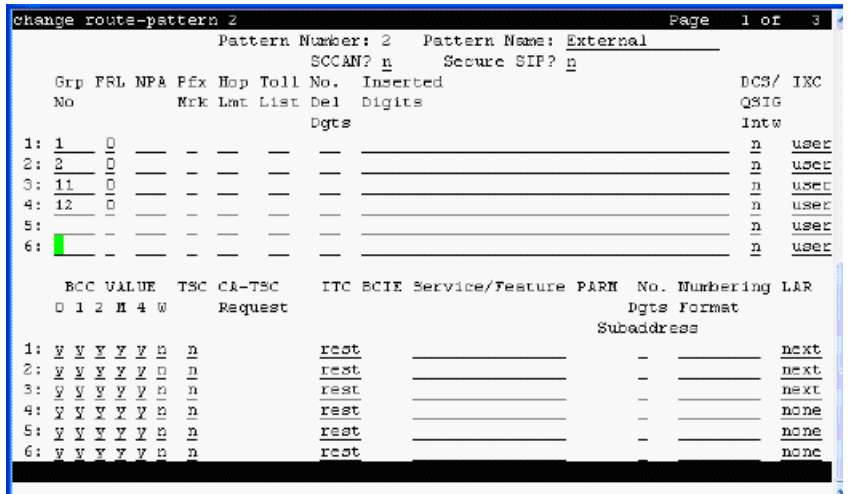

The Communication Manager would try each of its connections to its local Session Manager (PBX and Session Manager NA:US:CO are both in CO) before trying the remote Session Manager (NA:US:NJ in NJ). The LAR (look-ahead routing) field must be next on every preference that needs to skip to the next route on an error.

### **Routing policies for PBXs**

Routing policies indicate the rank order of a particular SIP entity. Multiple routing policies can be associated with a dial pattern (as shown later) to specify alternate routing. Additionally, the rank of a routing policy can be changed by the time of day. For simple PBX routing (like in this example) specific dial patterns are associated with only one PBX and these do not vary by the time of day. For these types of routing policies the convention is to use the SIP entity's name as the routing policy name too.

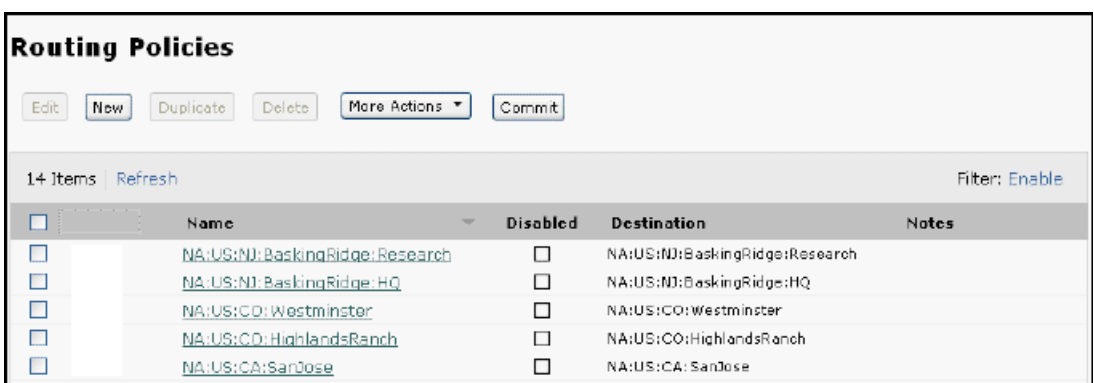

The routing policy detail allows the association of the routing policy with the SIP entity. There is no time-of-day routing associated with this policy so only the All Day time range is added to the Time of Day section. Also this is not to be part of an alternate route so Ranking of 0 is used. The dial patterns are shown here, but they are defined on another form.

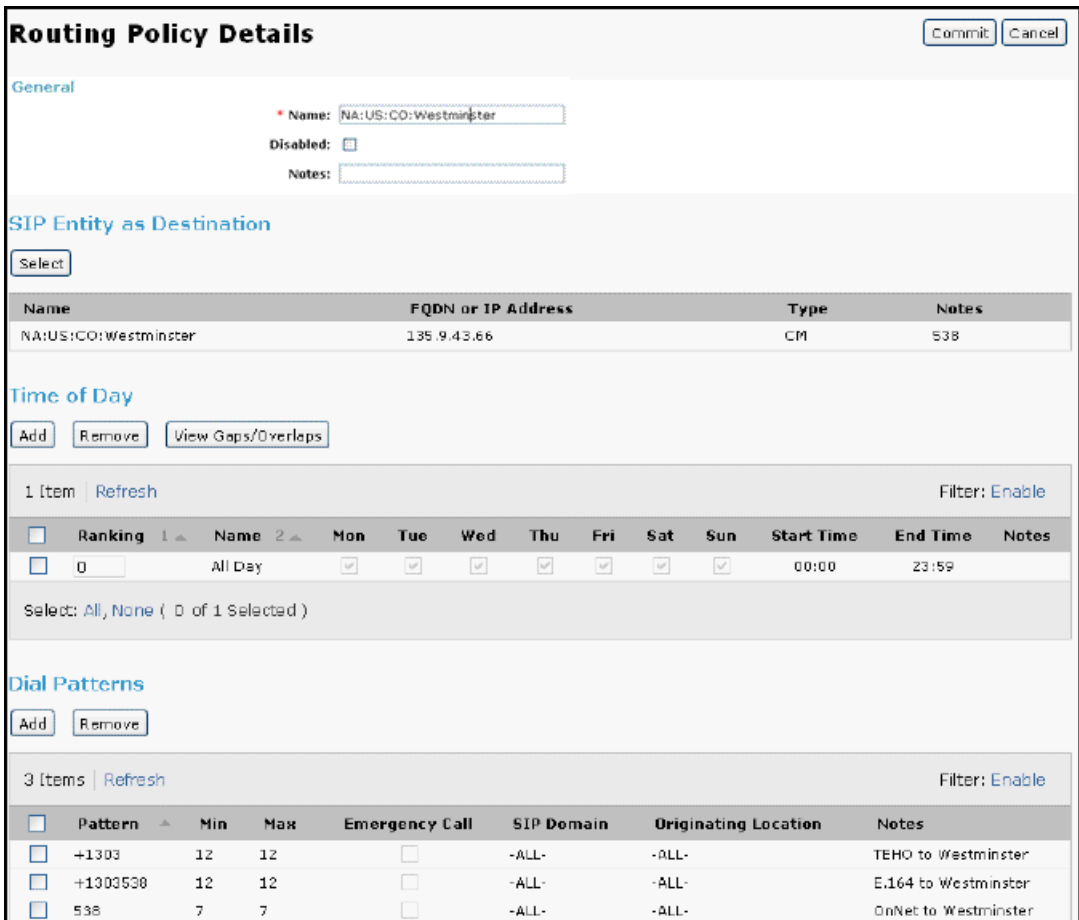

### <span id="page-28-0"></span>**Dial patterns for PBXs enterprise canonical numbering**

The dial patterns defined in this solution allow the on-net 7-digit dialing between the disparate PBXs.

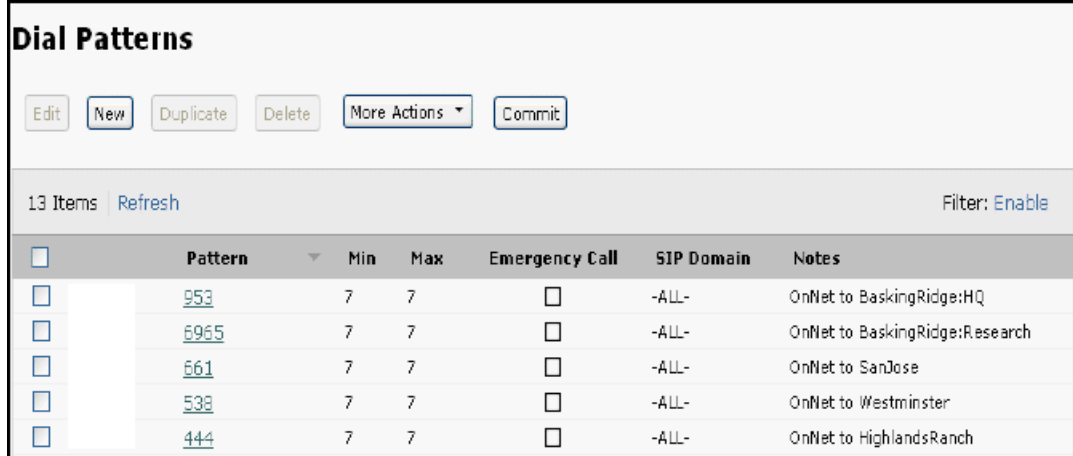

In the details for the dial pattern, a blank **Domain** indicates the pattern matches any domain. The originating location and routing policy associated with this dial pattern are -ALL- and the Westminster PBX SIP entity respectively. This means a session created from anywhere with a user part of 538xxxx routes to this particular PBX. Specific originating locations could be denied access to this dial pattern (that is, the call would be denied).

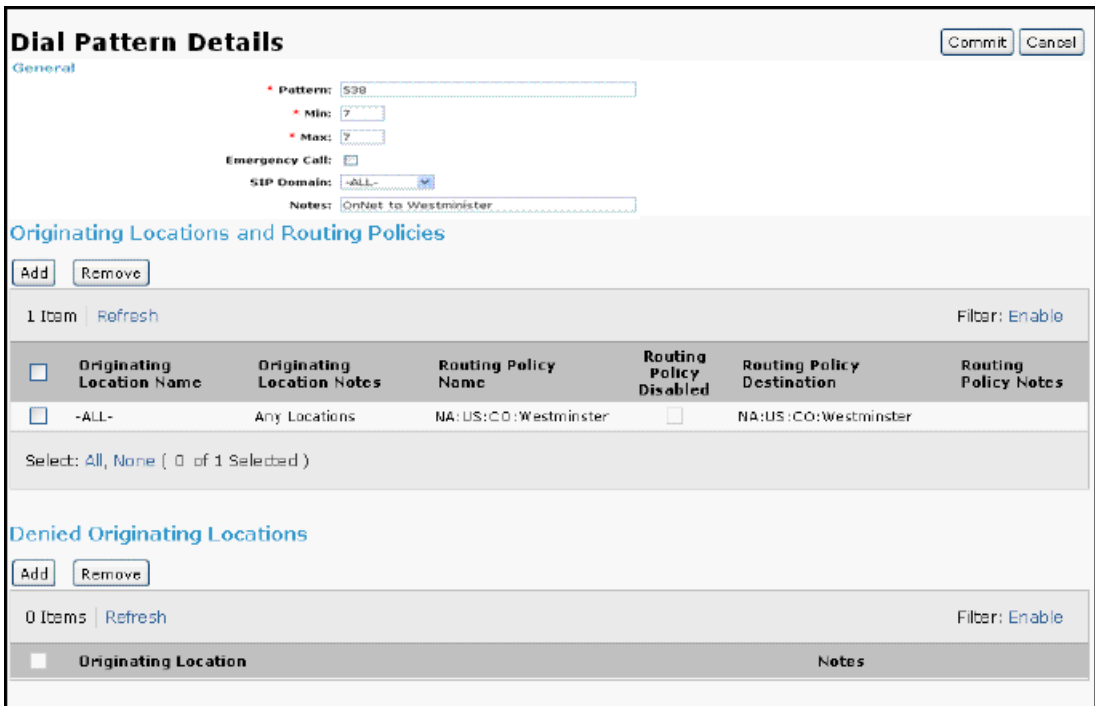

# <span id="page-29-0"></span>**SIP service providers**

This case study depicts three SIP service providers: AT&T, Verizon, and Hypothetical. AT&T is connected through one session boarder controller (though it could be connected directly) while Verizon and Hypothetical are connected through a different, though shared SBC.

For connections to SIP service providers to be useful for outgoing as well as incoming traffic, each PBX must, in addition to routing their on-net 7-digit calls, route their PSTN calls to the Session Manager core. As seen before the 7-digit calls are routed to other PBXs while the PSTN numbers are converted to E.164 and routed to SIP service providers (as seen in this section).

### **Related topics:**

SIP service provider adaptations on page 30 AT&T adaptation on page 30 Verizon [adaptation](#page-30-0) on page 31 [Hypothetical](#page-31-0) adaptation on page 32

### **SIP service provider adaptations**

SIP service providers typically send in digit strings formatted for the calling area in which the service is provided. In North America they may be 10- or 7-digit called and calling party numbers. For outgoing calls (relative to the Session Manager network) they may allow only calling party numbers from a block of purchased ones (that is, those they route into the Session Manager network over the SIP facility). Adaptation can be used for the necessary conversions.

# **AT&T adaptation**

When a request comes in from AT&T, the calling and called party numbers is 10 digits for calls originated from North America and E.164 for international calls. Session Manager converts the called party number to E.164 form.

When sending requests to AT&T, Session Manager has to convert calling and called party numbers. AT&T requires that the host part of the request-URI be their IP address (in this example, 135.9.43.69). The called party number must be sent in the request-URI as either 011+ digits for international calls or as a 10-digit North American number. The calling party number must be sent as a 10-digit number.

This adaptation uses the AttAdapter, which does digit conversion and strips the History-Info header from requests, as the AT&T network is not compatible with this header that is used by Communication Manager. The IP address supplied by AT&T must be specified as a parameter

<span id="page-30-0"></span>to convert the host-part of the request-URI. Thus, the text to enter in the Adaptation Module box is AttAdapter odstd=135.9.43.69.

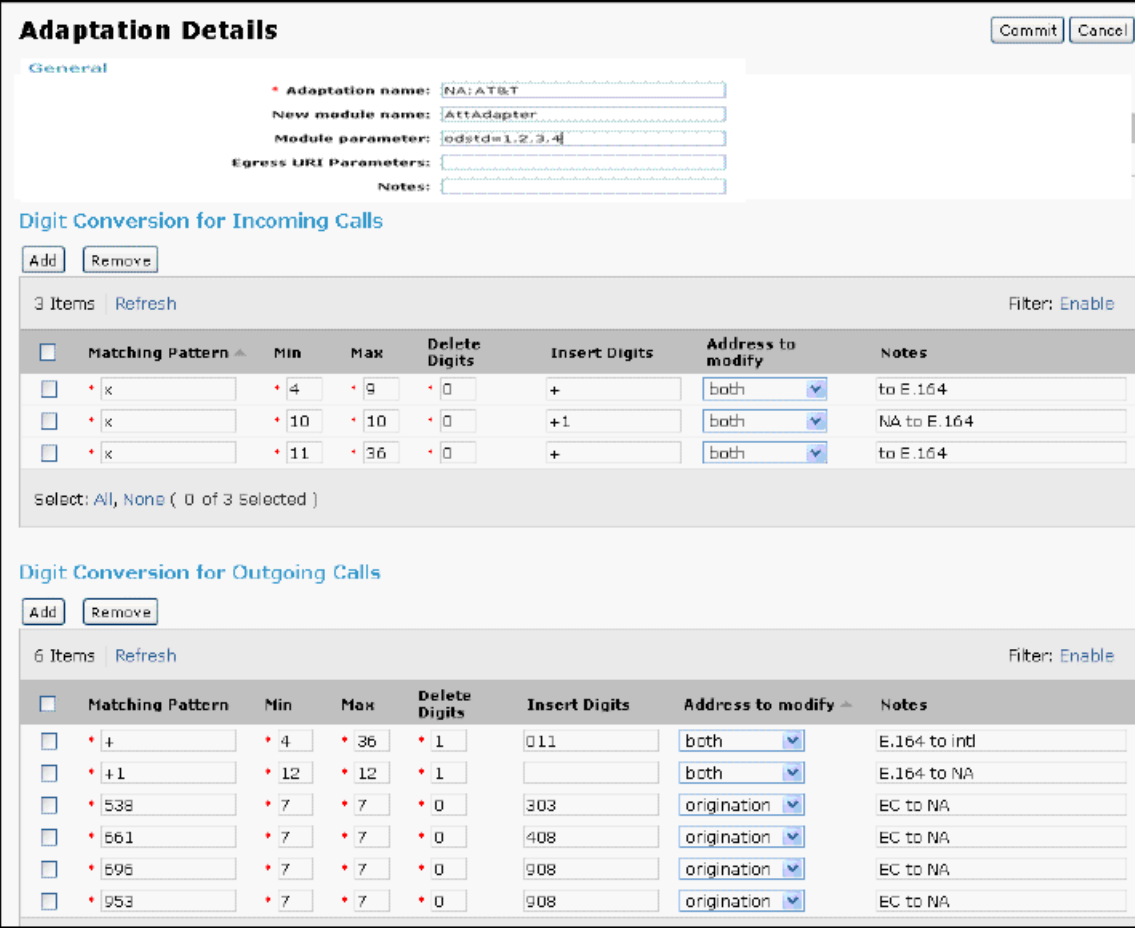

### **Verizon adaptation**

Verizon adaptation is similar to AT&T adaptation, with these differences:

- Verizon uses the VerizonAdaptation adaptation module. This module does digit conversion and converts the History-Info header to a Diversion header and vice-versa.
- In this case study the Verizon connection and the following Hypothetical service provider connection is done through a common session border controller (SBC). The conversion of the domain in the SIP message request URI to the IP address of the Verizon gateway is handled by the SBC.

<span id="page-31-0"></span>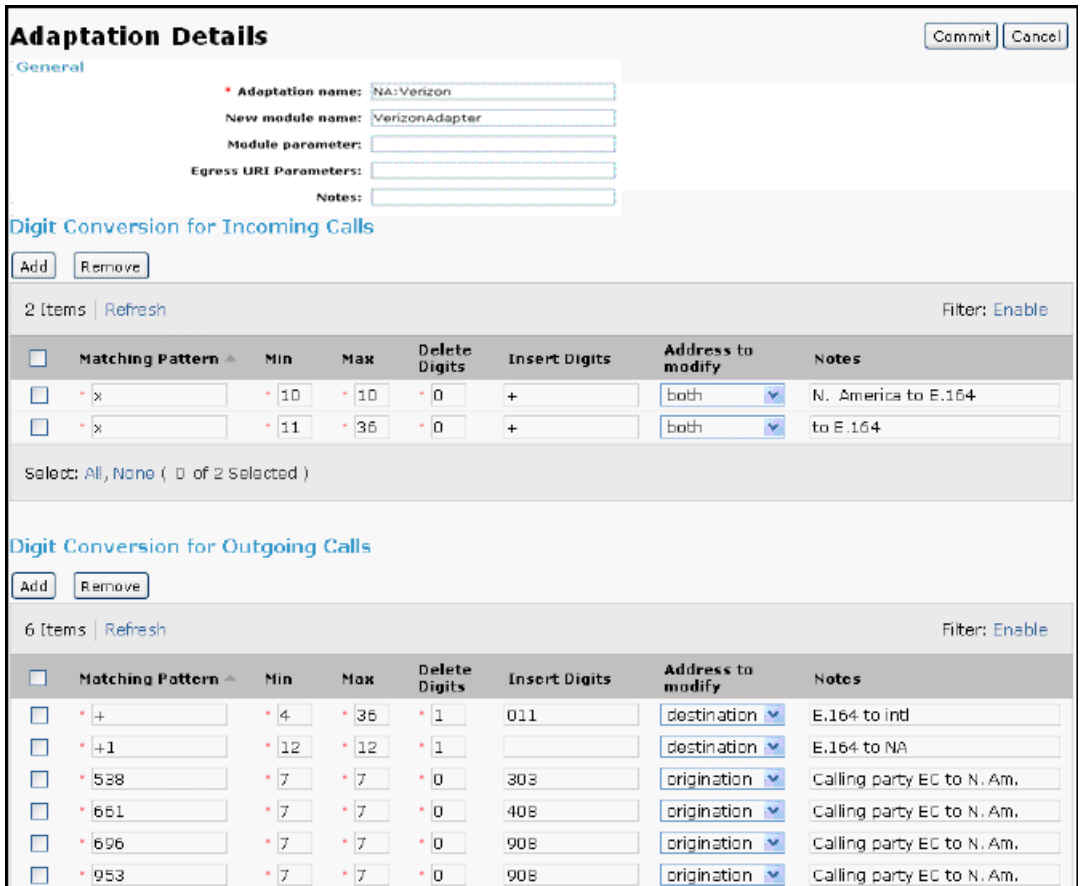

### **Hypothetical adaptation**

The basic DigitConversionAdapter may suffice for adapting connectivity to other SIP service providers. Alternatively, some adaptation functions could be provided by an external SBC which is used in this particular case study, leaving the DigitConversionAdapter to simply convert digit fields in the SIP message.

When a request comes in from Hypothetical, the calling and called party numbers are 10 digits for calls originated from North America and E.164 for international calls. Session Manager converts the called party number to the E.164 form.

When sending requests to Hypothetical, Session Manager has to convert calling and called party numbers. Hypothetical requires that the host part of the request-URI be "hyposp.com" and that DNS be used to locate the correct server. The called party number must be sent in the request-URI as either 011+ digits for international calls or as a 1+10 digit North American number. The calling party number must be sent as a 10-digit number.

When calls originate from one of the PBXs, the calling party numbers are in the enterprisecanonical format. On egress to Hypothetical, these numbers must be converted to 10-digit North American numbers. The Digit Conversion for Outgoing Calls table below has been set <span id="page-32-0"></span>up to do this. The choice of the origination address in the Address to modify column indicates that only calling party numbers (in the P-Asserted-Identity header) of the request is modified. The choice of the destination in the rule that converts E.164 to North American format indicates that only the Request-URI is modified.

This adaptation uses the DigitConversionAdapter. The hyposp.com domain must be specified as a parameter to convert the host-part of the request-URI. Also, Hypothetical requires the 'user=phone' parameter in the request-URI. This is entered in the **Egress URI Parameters** box on the form.

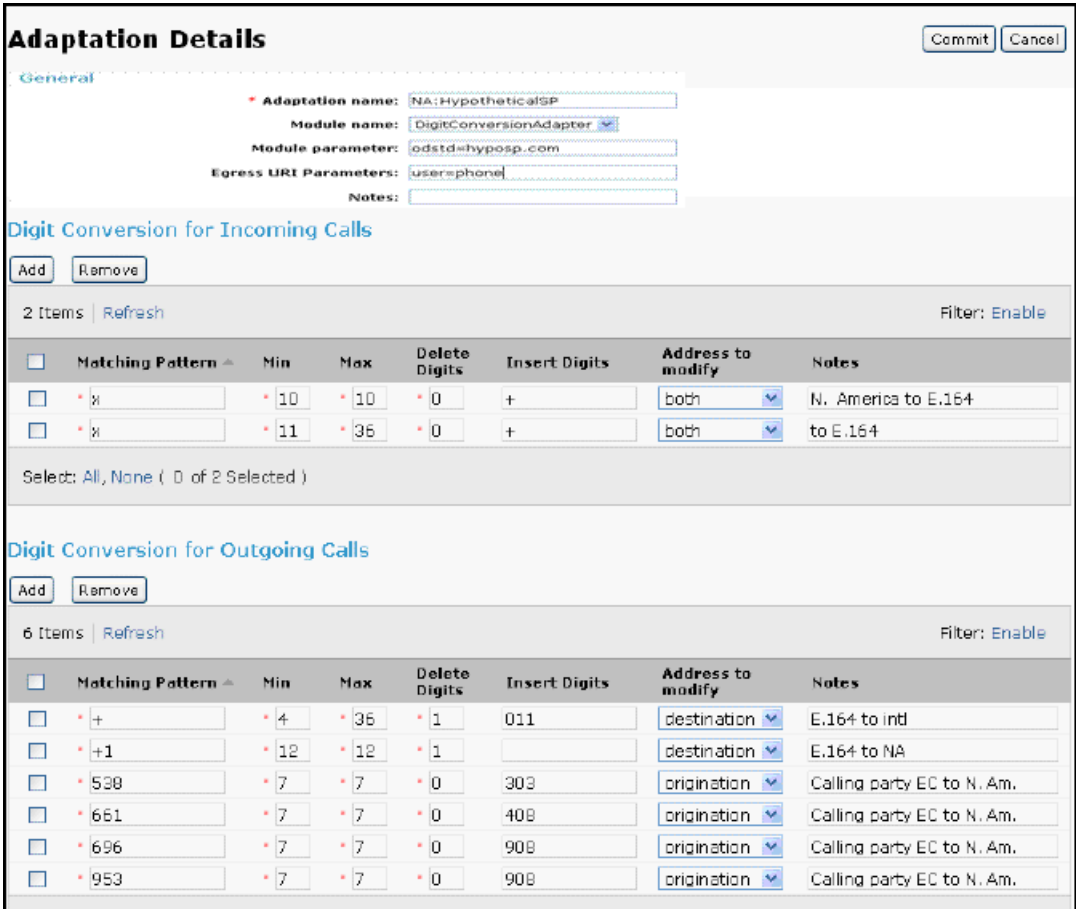

Note that the **Adaptation Module** and **Egress URI Parameters** fields allow free format text. These fields scroll horizontally so their complete values may not show on the form without active selection and scrolling (as seen in this particular example). Additionally, the system does not validate the values in these fields, so enter these values carefully.

# **SIP entities for SIP service providers**

SIP service provider connections differ from edge PBXs in various ways. Normally they are connected through session border controllers, and they require call detail recording. In this

<span id="page-33-0"></span>case study there are three SIP service provider connections: one, AT&T, is connected through a dedicated SBC while the other two, Hypothetical and Verizon, share an SBC. Other minor differences are highlighted.

#### **Related topics:**

Single SIP entity behind SBC on page 34 [Multiple](#page-34-0) SIP entities behind SBC on page 35

# **Single SIP entity behind SBC**

A single connection behind an SBC has the characteristic that the IP address of the SBC can be considered to represent the one and only SIP entity behind it. There is no reason to distinguish messages coming from the SBC from those intended for the SIP entity. The SIP entity configuration looks similar to that of any other SIP entity.

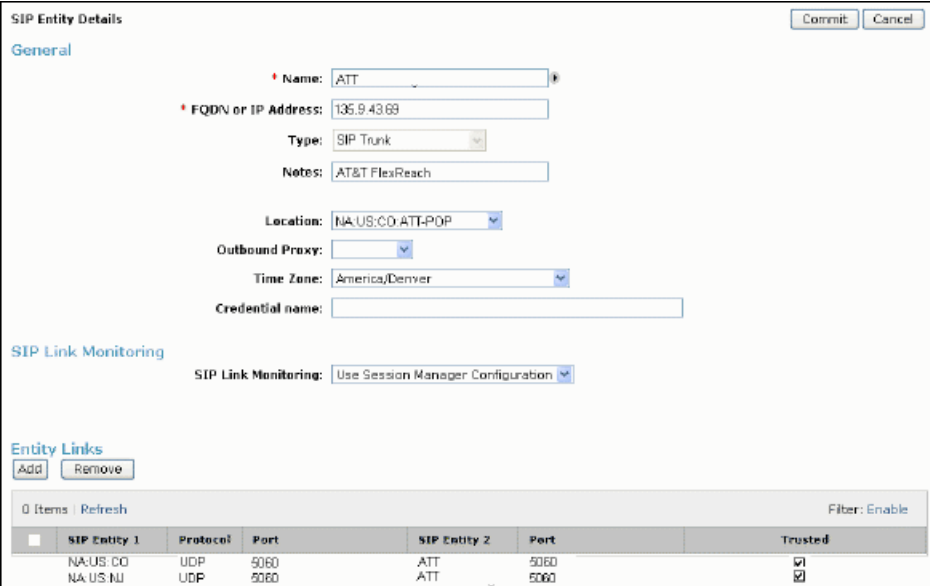

In this example the IP address of the SBC is used. The **Type** is marked SIP Trunk for categorization.

The **Call Detail Recording:** field is set at egress, meaning that all sessions established out to this SIP entity are recorded. Incoming sessions are not recorded, unless they route out to a SIP entity that is marked for **egress** or **both** CDR recording.

Again, an entity link must be created for each Session Manager to this SIP entity, in this case UDP is the Protocol used, though the SBC could be used to translate the UDP supported by AT&T to TCP. The SBC must also be willing to accept messages from each Session Manager and route messages to either Session Manager (in case of network or Session Manager failure).

### <span id="page-34-0"></span>**Multiple SIP entities behind SBC**

In this example, both the Verizon and Hypothetical service providers are behind an SBC at an IP address specified by an FQDN. We do not have an entry in the Local Host Name Resolution table for this. The Session Manager goes to the network's DNS server to resolve the IP address.

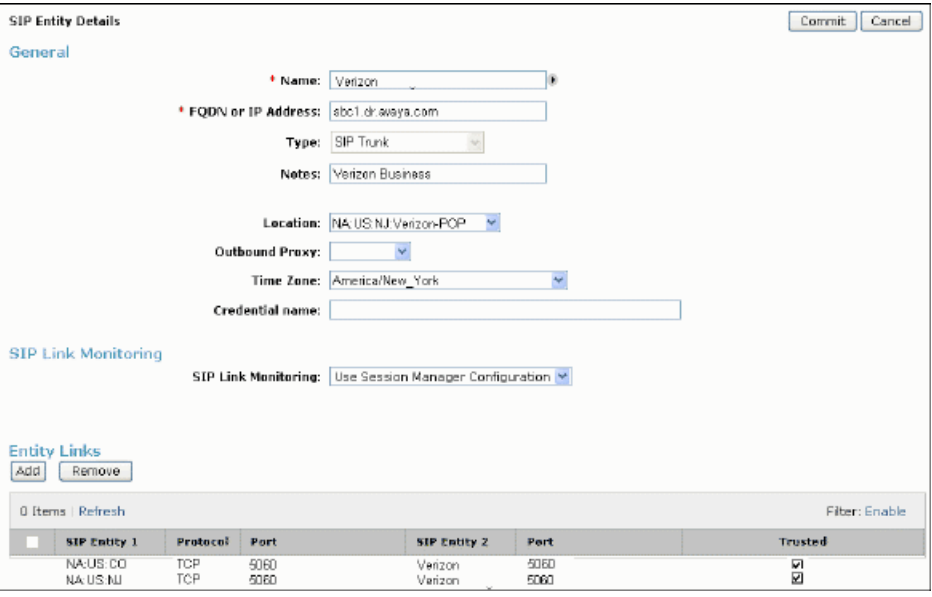

The entity links specified for this SIP entity use the standard ports for TCP.

The Hypothetical service provider's gateway, behind the SBC, is located in the same location as that of Verizon, so any bandwidth management for that location applies to both SIP entities. The time zone, used for time-of-day routing differs. Although this may sound strange (same location, but different time zone), it is an artifact of grouping them together for bandwidth management. Both, in this case study, are reached over the same physical communication link to the SBC, but behind that, their respective gateways are located in different time zones and the tariffs they specify have different rates depending upon the time zone in which the gateways are located. Additionally, Hypothetical does not support any form of SIP monitoring, so this is

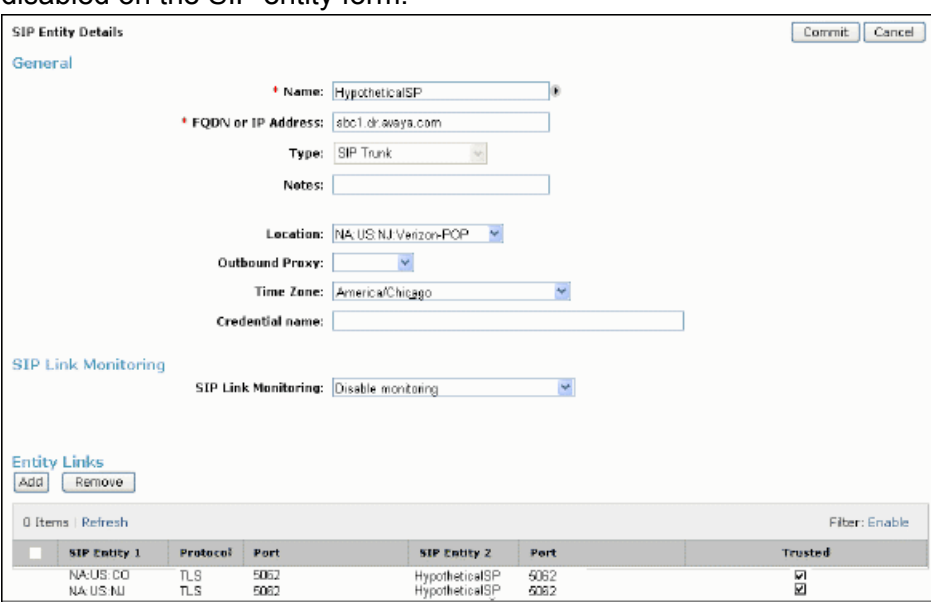

<span id="page-35-0"></span>disabled on the SIP entity form.

The special entity link administration is what makes this configuration possible. Notice that the ports are different and nonstandard on both sides of the entity link. The SBC must be programmed to send messages from Hypothetical's gateway to port 5062 using the TLS protocol and must be willing to accept connections to port 5062 and forward those messages to Hypothetical (the ports could have been different). Using the different ports is what allows the Session Manager to distinguish the traffic from the same SBC IP address to be from different SIP entities.

# **Routing policies for SIP service providers**

The routing polices Alternate-AT&T, Alternate-Verizon, and HypotheticalSP are the primary policies that route to the SIP service providers. The Alternate-BaskingRidge polices are for tail-end hop-off (discussed later), and the Ap800 polices are for some SIP foundation servers (also discussed later).
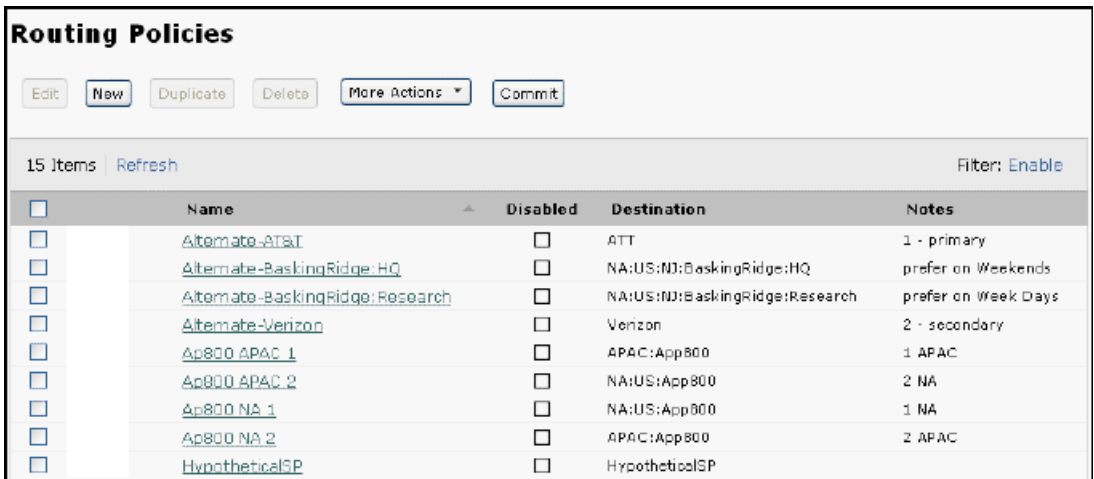

#### **Related topics:**

Simple routing policy for routing policies for SIP service providers on page 37 [Alternative](#page-37-0) routing policy for routing policies for SIP service providers on page 38

### **Simple routing policy for routing policies for SIP service providers**

The HypotheticalSP is a simple routing policy. No alternate routing to it is anticipated, so it has a single Rank 0 time of day entry. A unique dial pattern references this policy and no other.

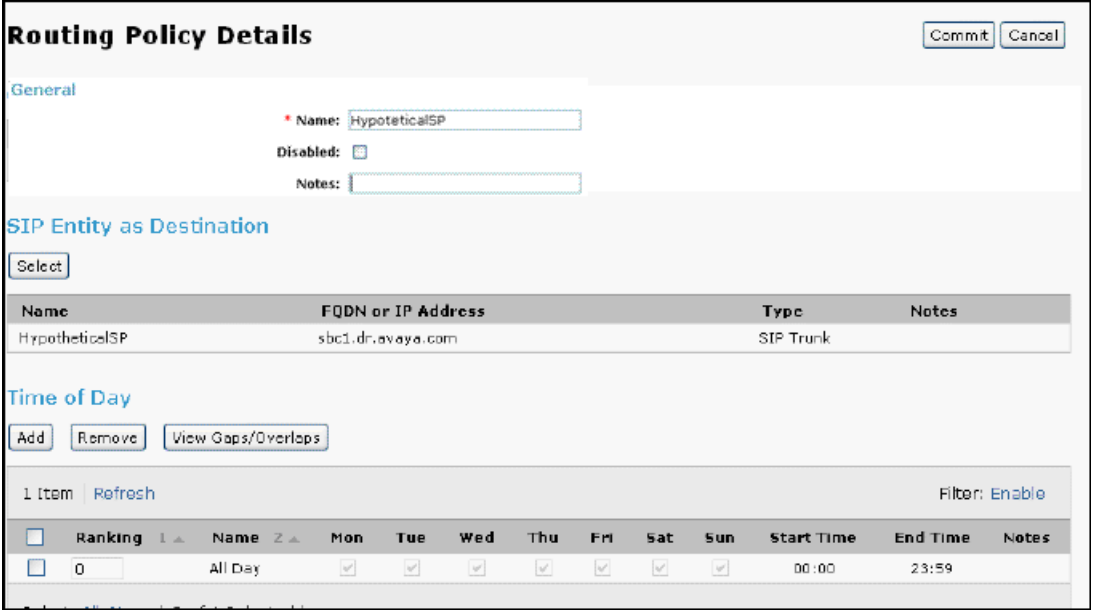

### <span id="page-37-0"></span>**Alternative routing policy for routing policies for SIP service providers**

The Alternate-AT&T and Alternate-Verizon routing policies are meant to work in concert. The convention used here is to name such routing policies with the Alternate prefix and put their relative ranking in the **Notes** field. Here the Alternate-AT&T policy has a 10 ranking while the Alternate-Verizon has 20, so any dial pattern that references both of these routing policies prefers Alternate-AT&T.

Another convention is to rank policies in increments of 10 at the start. This allows insertion of intermediately ranked policies without having to renumber all that would come later.

Note that when routing sessions, the Session Manager chooses the lower ranked routing policy for one of three reasons:

- SIP monitoring has declared all endpoints identified by the all higher ranked policies as down.
- This call fails to route (due to a bad return code or TimerB failure).
- This call fails to route due to managed bandwidth being exhausted to the destination location.

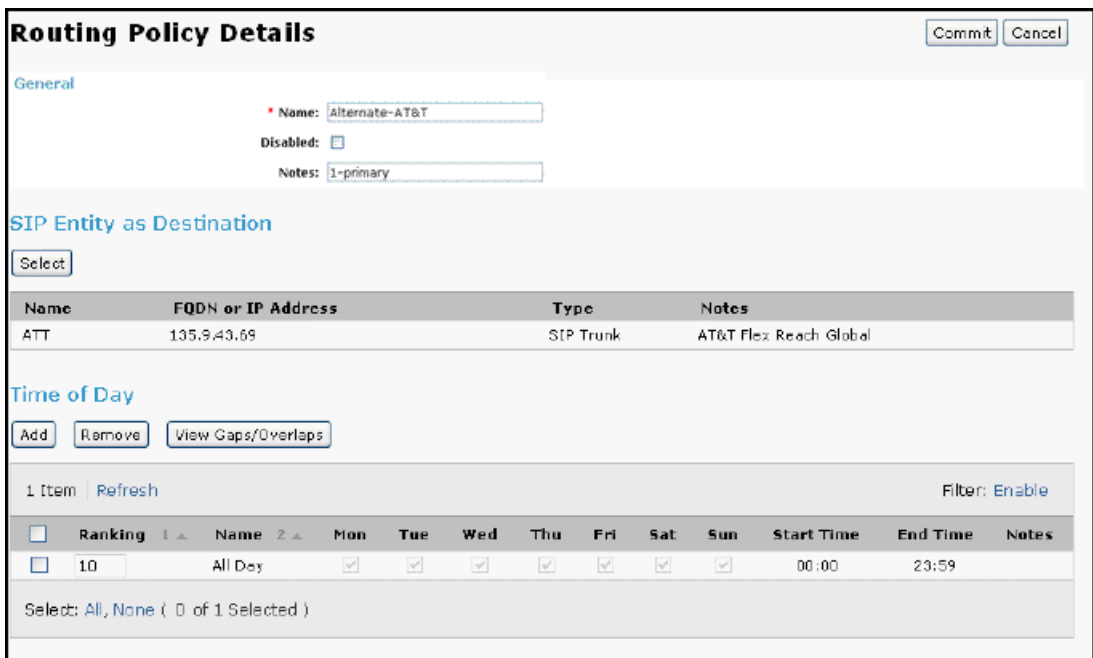

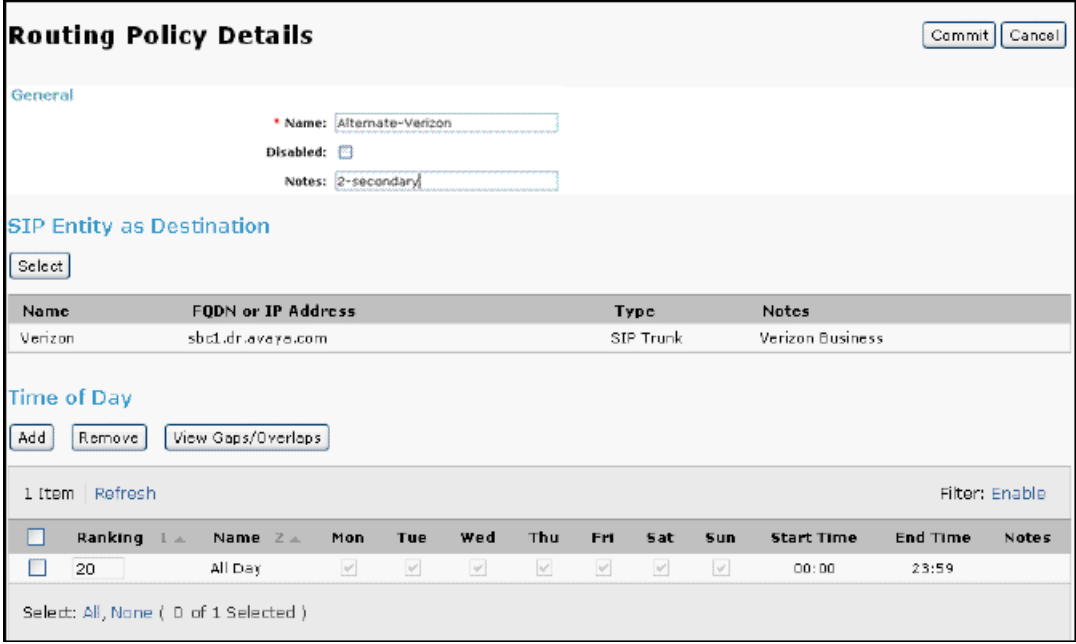

### **Dial patterns for SIP service providers**

The E.164 dial pattern entries exist mainly because our case study network is connected to the PSTN through SIP service providers. They fall into four categories, marked in the **Notes** field:

- APP route directly to a SIP foundation server (see below). These are marked.
- TEHO for Tail-End Hop-Off (see below)
- E.164 route DID numbers from the SIP service provider to the proper PBX. The relatively low number of entries of this type result from the PBXs in question *owning* the full bank of DID numbers (for example, the Westminster PBX owns all numbers +13035380000 to +13035389999). If this were not the case, the discrepancy could be solved with more entries, either with a larger set of more explicit ones to route fewer numbers to the given PBX, or with more explicit ones that route exceptions elsewhere (like the +13035389077 entry).
- PSTN (the + entries) are very general patterns which essentially match any E.164 number not matched by a more explicit entry.

As shown in all the adaptations, all the PBXs and incoming service provider calls have their destination addresses converted to  $E.164$  (that is,  $a + i s$  prepended), so that matching dial patterns can be more uniform and predictable.

Note that the first + entry in the table below is distinct from the second, because it only applies if the destination has a domain of avayalabs.com, while the second pattern matches any other domain.

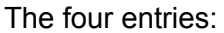

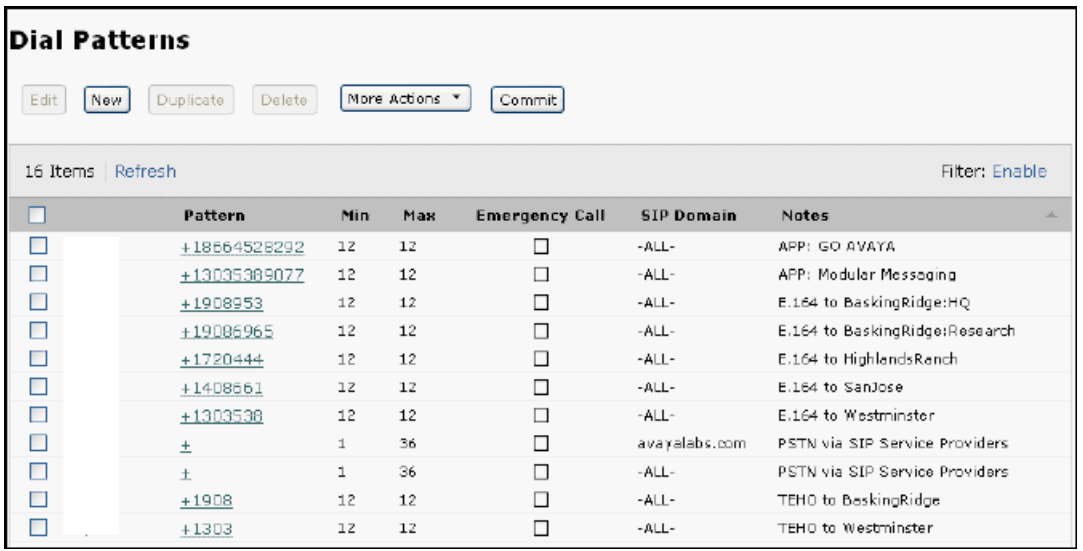

#### **Related topics:**

Simple routing policy for dial patterns for SIP service providers example on page 40 [Alternative](#page-40-0) routing policy for dial patterns for SIP service providers on page 41

### **Simple routing policy for dial patterns for SIP service providers example**

The simple case dictates that any session destined for any E.164 address with the domain avayalabs.com routes only using the HypotheticalSP routing policy. In this case study the avayalabs.com domain is used by the BaskingRidge:Research SIP entity. Therefore all E. 164 numbers that do not match any of the other patterns are routed using the HypotheticalSP SIP service provider.

<span id="page-40-0"></span>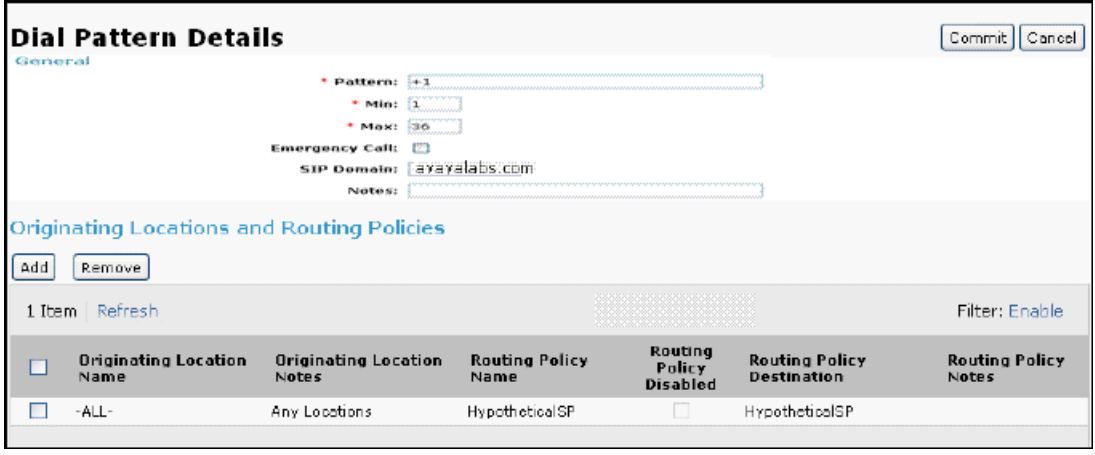

### **Alternative routing policy for dial patterns for SIP service providers**

This dial pattern entry performs two distinct route selections for all E.164 numbers (except those to the avayalabs.com domain). If the originating location is SanJose, then the HypotheticalSP service provider is used. Any other originating location selects (using alternate routing) the Alternate-AT&T and Alternate-Verizon routing policies.

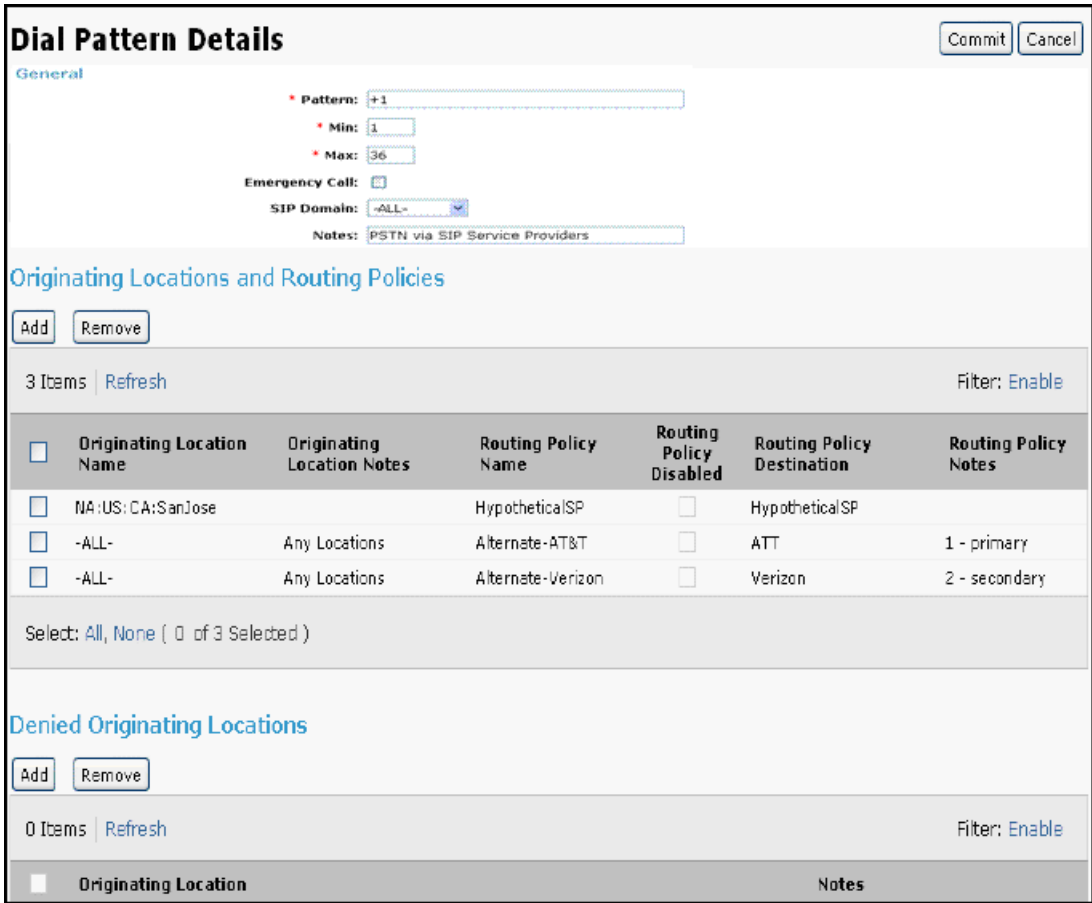

## **Tail-end hop-off**

TEHO builds on the E.164 routing to the SIP service providers and relies on the same fundamental assumption that PBXs route their PSTN calls into the Session Manager core. Select E.164 patterns route first or exclusively to a PBX which has PSTN trunks of its own to handle the call. In this case study both BaskingRidge PBXs can handle calls to the 908 area code. The dial pattern entry identifies one of four route policies.

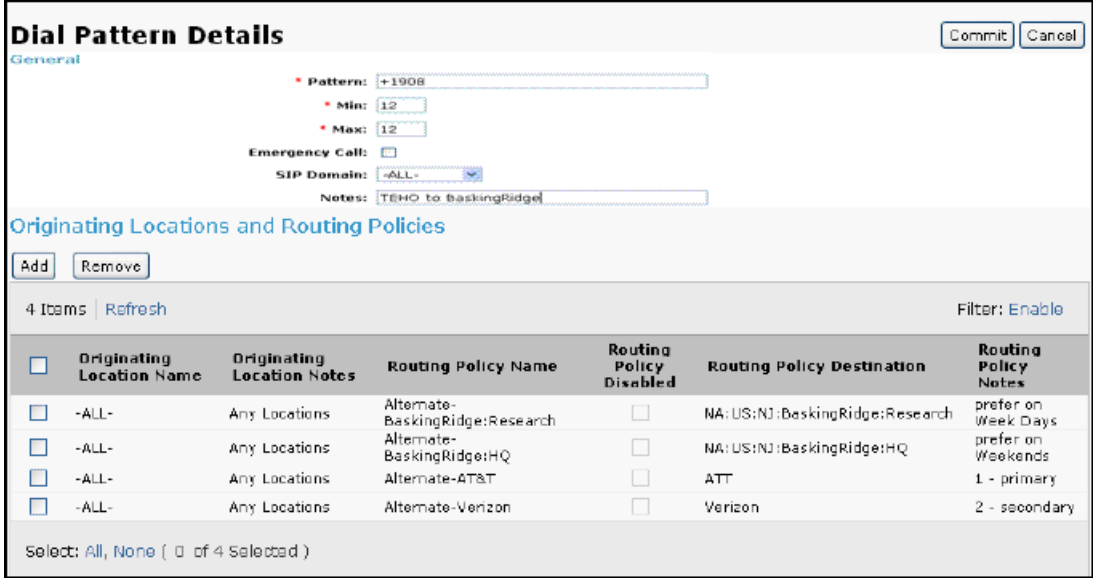

The Alternate-AT&T and Alternate-Verizon entries were shown before. They have ranks for 10 and 20, respectively. The other entries Alternate-BaskingRidge:Research and Alternate-BaskingRidge:HQ are shown below to have time-of-day varying ranks.

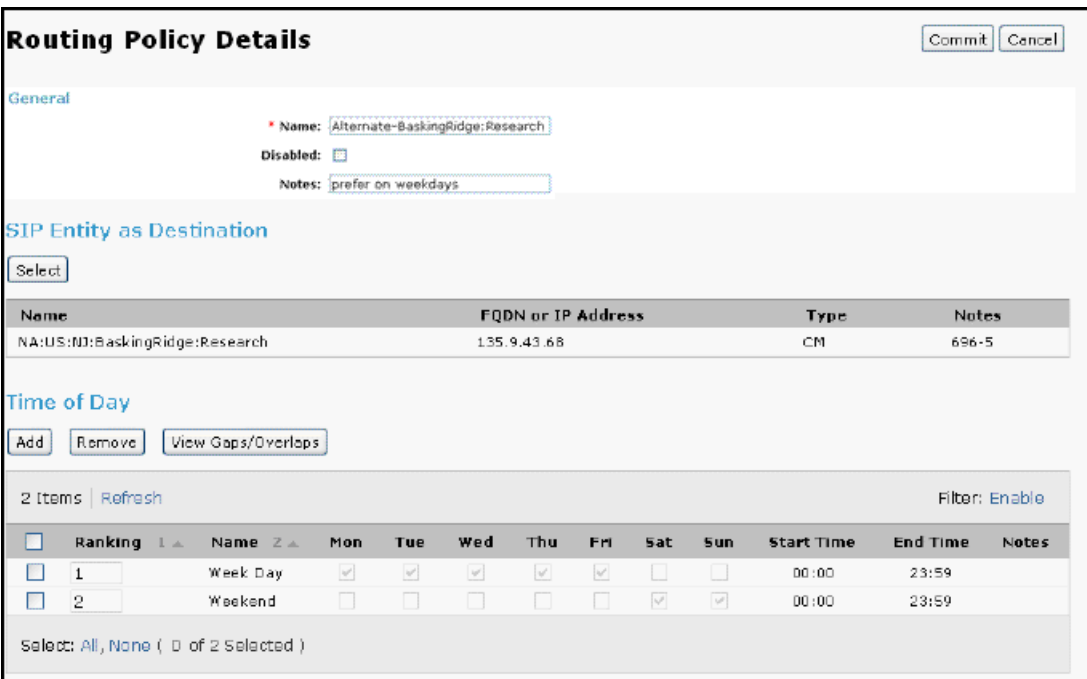

BaskingRidge:Research has a rank of 1 on weekdays and a rank of 2 on weekends and BaskingRidge:HQ has a rank of 2 on weekdays and a rank of 1 on weekends.

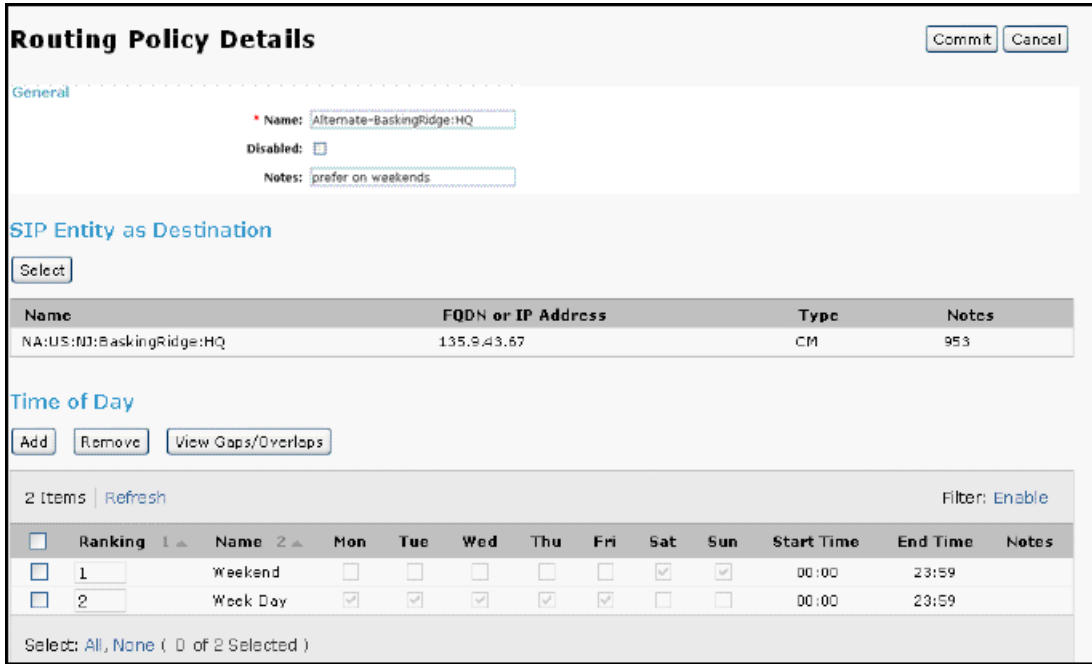

Thus the routing policy (and so SIP entity) ordering is as such:

- Weekdays:
	- BaskingRidge:Research
	- BaskingRidge:HQ
	- AT&T
	- Verizon
- Weekends:
	- BaskingRidge:HQ
	- BaskingRidge:Research
	- AT&T
	- Verizon

It is desirable for the two BaskingRidge PBXs to be able to make use of the SIP service provider trunks even for 908 area code calls if their PSTN trunks are in use or out of service. To do this, and to make configuration of the PBXs routing simpler they route all their PSTN calls into the Session Manager core. A potential problem is when the 908 area code calls get routed back to them. If no consideration is made for this, the calls are simply routed back to the Session Manager core only to potentially loop back into the very same PBX. To avoid this, adaptation for the PBXs changes the destination address so that the PBX can recognize it as needing routing out of its PSTN trunk rather than back into the Session Manager core.

Adaptation for BaskingRidge:Research:

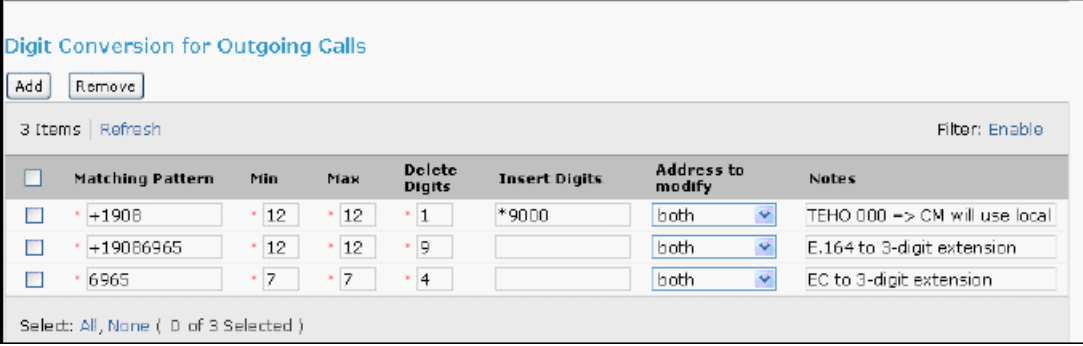

The +1908 entry modifies all 908 area code numbers to be destined for \*9-000-1-908-xxxxxxx. The PBX must recognize this to be a specially routed number. In the case of this Communication Manager, the \*9 is the ARS access code and the 000 is an otherwise nondialable digit string that can be used for this unique identification.

### **SIP foundation servers**

The two SIP application types shown in this case study are Modular Messaging and Voice Portal. Both of these applications handle incoming and outgoing calls, although Modular Messaging primarily handles incoming calls. Like any SIP entity, adaptation for digit conversion can be used, but that is needed primarily for existing Modular Messaging or Voice Portal applications with existing dial plans. New applications can be provisioned to use the full length E.164 numbers (save possibly to delete and add the +) internally.

#### **Related topics:**

Modular Messaging on page 45 Voice Portal-like SIP [application](#page-47-0) service on page 48

#### **Modular Messaging**

On each Communication Manager system, Modular Messaging is associated with a hunt group and assigned a routing digit string to route covered and direct sessions with media and a Voice Mail handle for message waiting indication subscriptions and notifications. Both types of sessions must be routed by Session Manager from each supported Communication Manager to the appropriate Modular Messaging system.

On the Communication Managers in this case study the following hunt group data is entered:

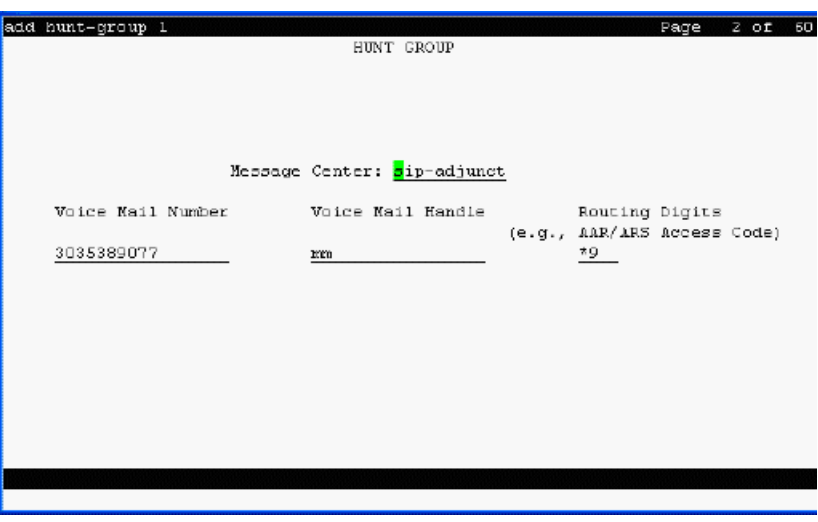

The number 3035389077 is routed through a dial pattern entry:

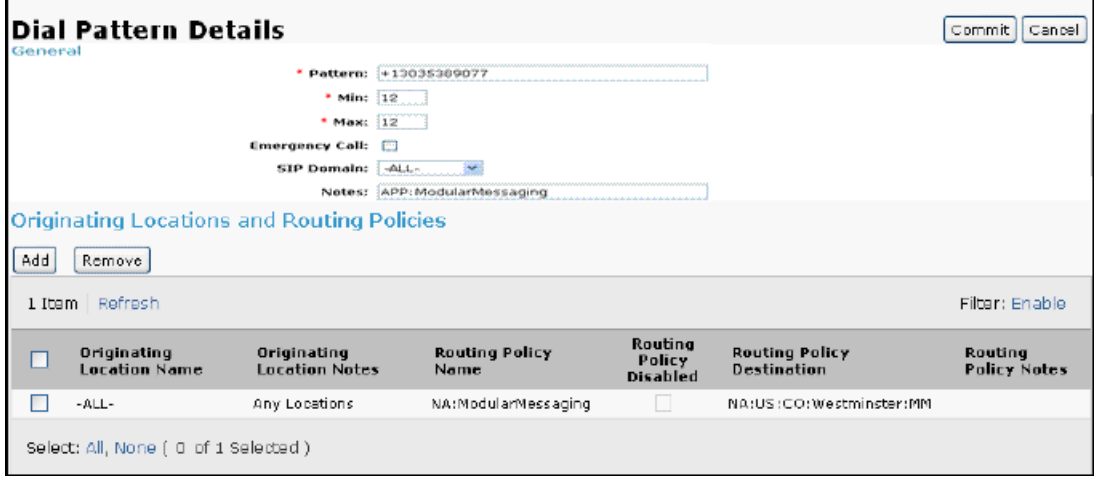

that identifies a SIP entity. CDR can be on, and it might be interesting to track calls into the Modular Messaging system, though the Modular Messaging system itself has an internal CDR capability. It may also be useful to implement bandwidth management on the Modular Messaging system in its own location, but it has also has a way of limiting calls. What is interesting is the load balancing between the multiple message access servers (MASs) within a Modular Messaging system. And in this particular case the local host name resolution table is used to provide the multiple IP addresses as well as the port and transport information needed to contact the MASs.

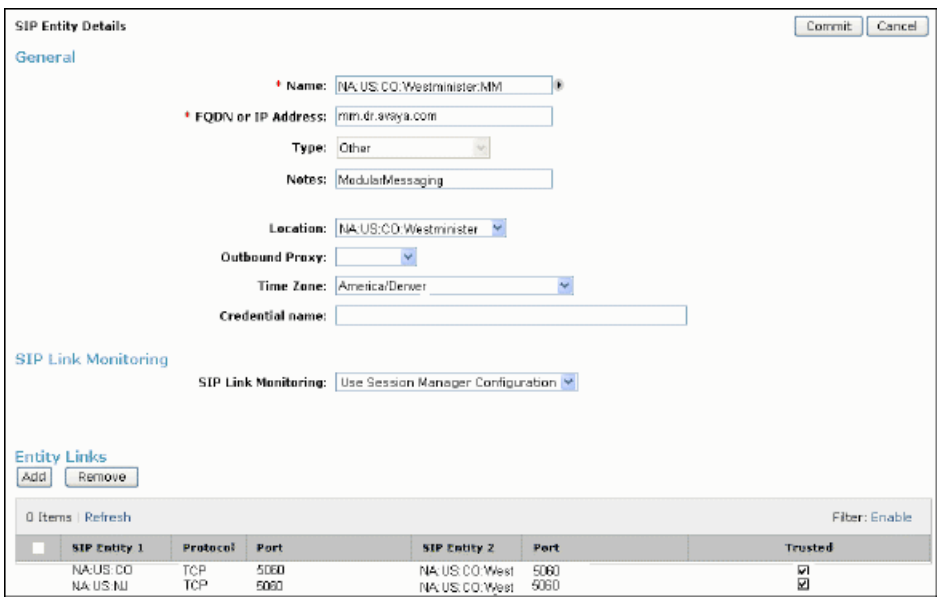

With entity links from both the Session Managers, checking **Override Port & Transport with DNS SRV** on the SIP entity form indicates that both the Port and Protocol (aka Transport) on the SIP entity form are ignored. The convention used here is that a Port value of 1 indicates that both are ignored.

SRV records within the DNS server accessed by the Session Managers could be used to provide the necessary overridden information, but it is much easier to include this information in the Local Host Name Resolution table:

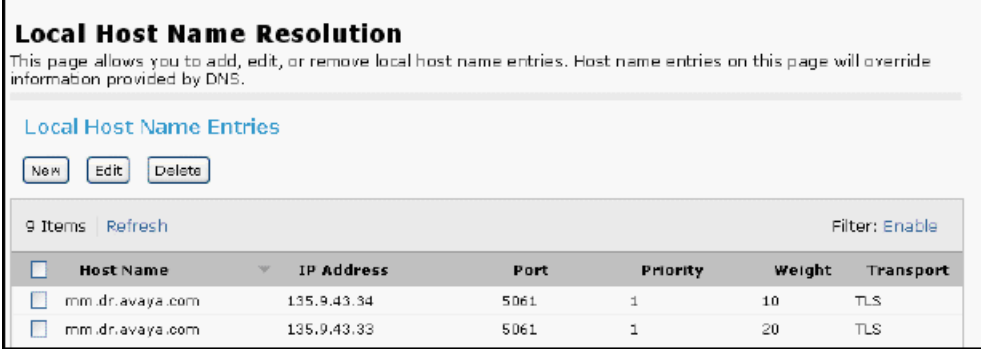

In this particular case TLS connections are made to port 5061 of both of the MASs at the indicated IP addresses. Load balancing is done on a statistically weighted basis, because each MAS is at the same priority. About 10/30 (or one third) of the calls are given to the MAS at 135.9.43.34 while two-thirds of the calls go to the other. This ratio is valid over many calls. There is a possibility that for any given small set of calls, more or less than 1/3 of the calls go to the first MAS.

The message waiting indication subscribe and notify sessions are routed with the handle specified in Communication Manager (mm@avaya.com in this case). Handles are currently routed using the regular expressions table:

<span id="page-47-0"></span>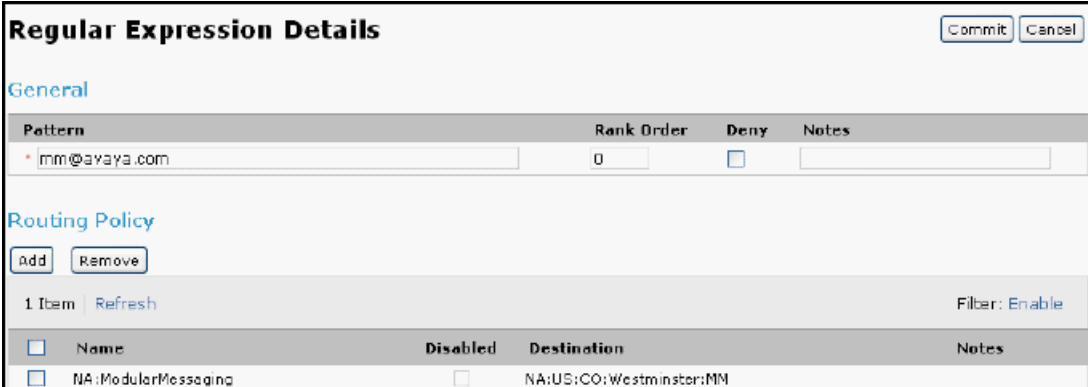

The pattern here is very precise with no meta character pattern matching symbols only because a specific handle needs to be matched. The fewer the meta characters, the more efficient the match. The routing policy selected by this match is the same one selected by the dial pattern of the number associated with the Communication Manager hunt group (that is, +13035389077).

#### **Voice Portal-like SIP application service**

The other SIP application service shown in this case study is similar to how calls are routed to a Voice Portal. The Voice Portal administration itself is not shown nor is this application fully set up to make outgoing calls. Adaptation would most likely be necessary for this.

This Voice Portal-like application is reached when 1-866-GO-AVAYA is dialed. The dial pattern is quite complex:

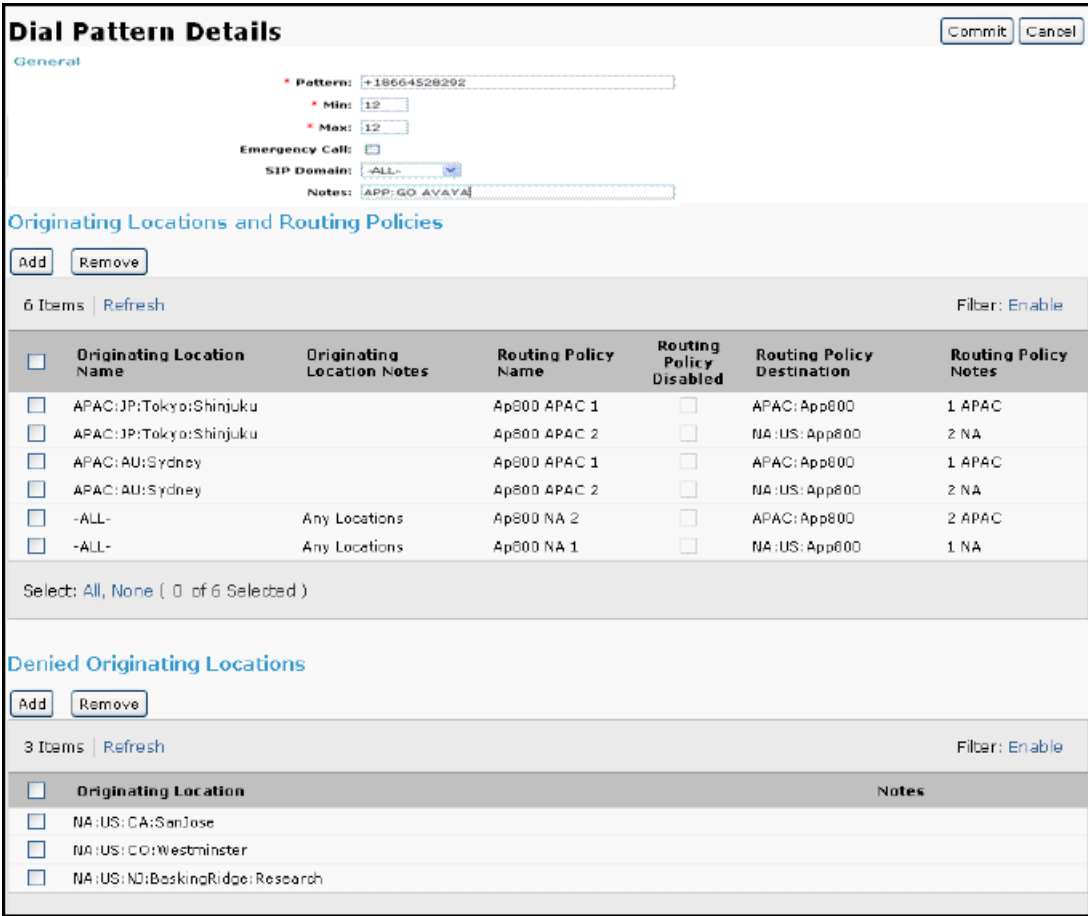

To paraphrase the routing policy selection, without actually listing the routing policies themselves:

- SIP entities in the locations Tokyo and Sydney prefer the APAC:App800 foundation server (a SIP entity) and falls back to the NA:US:App800 server. There are, however, no SIP entities associated with these locations yet.
- All other SIP entities (including the ones defined in this case study PBX and SIP service provider alike) prefer the NA:US:App800 server.
- SIP entities in the SanJose, Westminster, and BaskingRidge:Research locations cannot route calls to this dial pattern. The calls are denied.

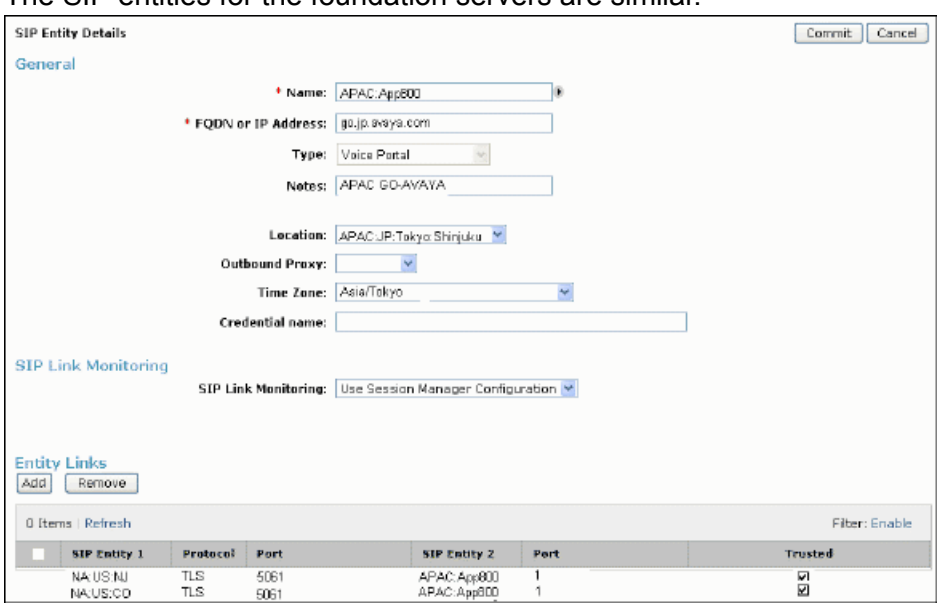

The SIP entities for the foundation servers are similar.

They have different FQDNs, are in different locations and time zones, but they both choose to override the port and transport specified in the entity link.

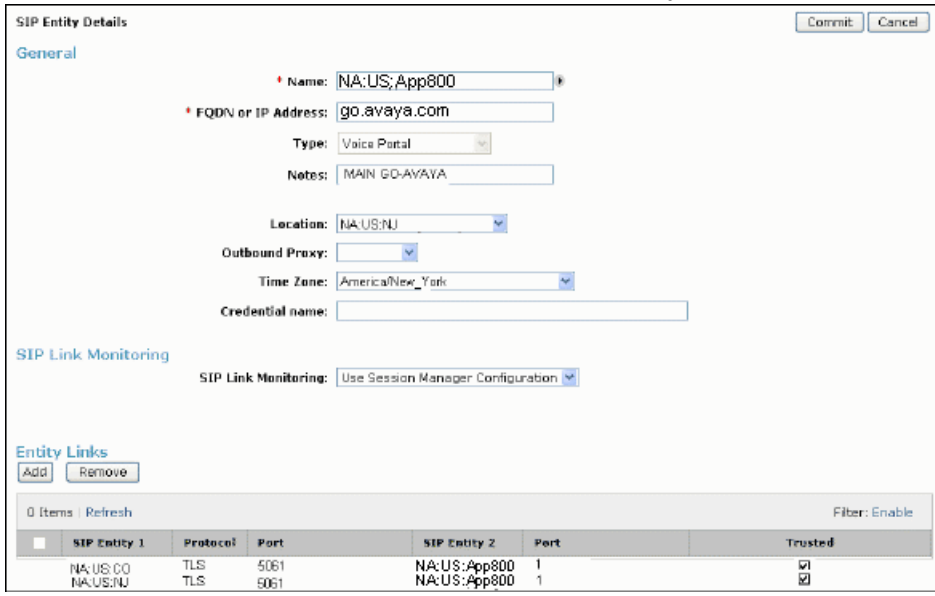

The Local Host Name Resolution table shows why this override is necessary at least in the case of the NA:US:App800 SIP entity. The APAC:App800 SIP entity just has one associated IP address that uses the standard TLS port.

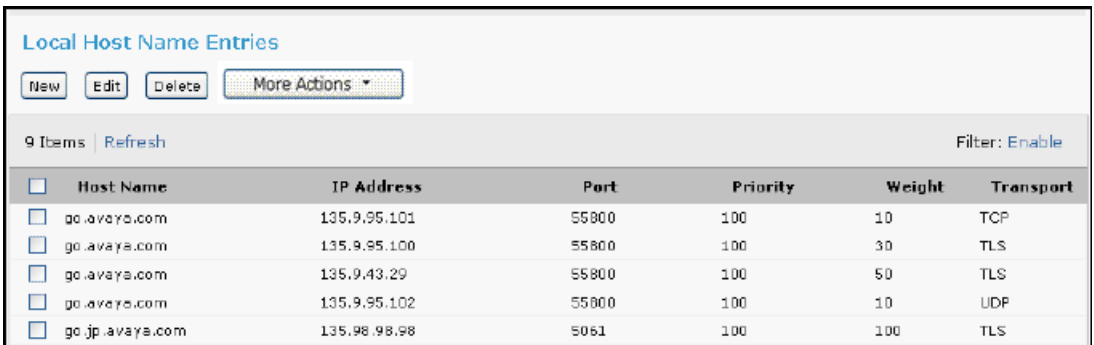

The NA:US:App800 SIPentity chooses one of four different server IP addresses based on a total weight of 100. Ten percent of the time it goes to 135.9.95.101 with TCP, 30% to 135.9.95.100 with TLS, 50% to 135.9.43.29 with TLS, and the remaining 10% to 135.9.95.102 with UDP.

A Network Case Study

# **Chapter 3: A New User Setup Case Study**

### **Overview**

Fred Flintstone just joined our Highlands Ranch office. He is the new Network Engineer and will be working in the Network Management group. The following case study describes the necessary steps for adding Fred as a user and registering his user profile with a Session Manager for accessing enhanced enterprise call handling facilities through

- an application sequence (with CM feature server and other applications)
- modular messaging mailbox
- telephone set

thereby providing the option of choosing his preferred communication devices.

Before user setup is done, it is important to synchronize the CM Station Data to System Manager as shown in the section *Synchronize CM station data to the System Manager*. The various stages for the user setup are listed as follows:

- 1. Adding a SIP entity for the Session Manager (with listen ports)
- 2. Adding the Session Manager instances (for both primary and secondary Session Manager)
- 3. Adding SIP Domains
- 4. Adding Application Sequences
- 5. Adding Survivability Server
- 6. Adding Home Location
- 7. Adding a User (SIP end-point)

## **Synchronize Communication Manager station data to the System Manager**

The Communication System Manager interface is used to synchronize Communication Manager station data to the System Manager database.

1. Each Communication Manager must be administered as an Entity using the Manage Elements web page located at **Elements** > **Inventory** > **Manage Elements** in the navigation menu. The main page shows all of the administered entities and for those corresponding to Communication Manager, the **Type** column indicates *CM*.

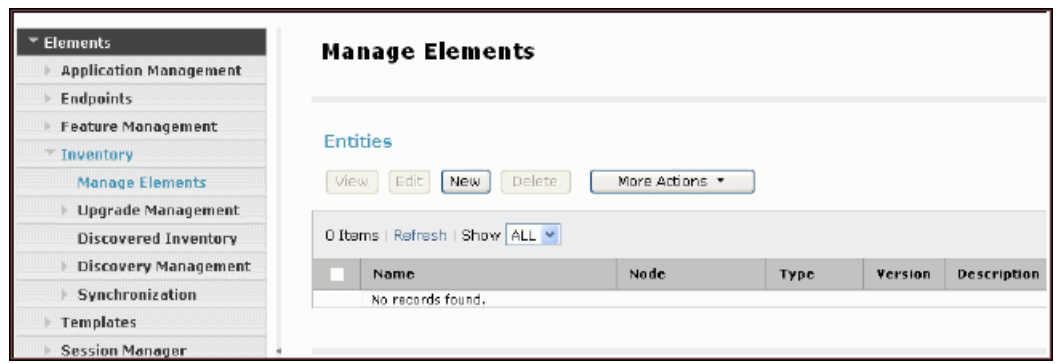

2. Click the **New** button and select *CM* to add a new Communication Manager entity. In the New CM Instance page, under the *Application* section, enter the name of the Communication Manager instance and specify the management IP address for the Communication Manager (the address that is used for SAT login) in the **Node** field.

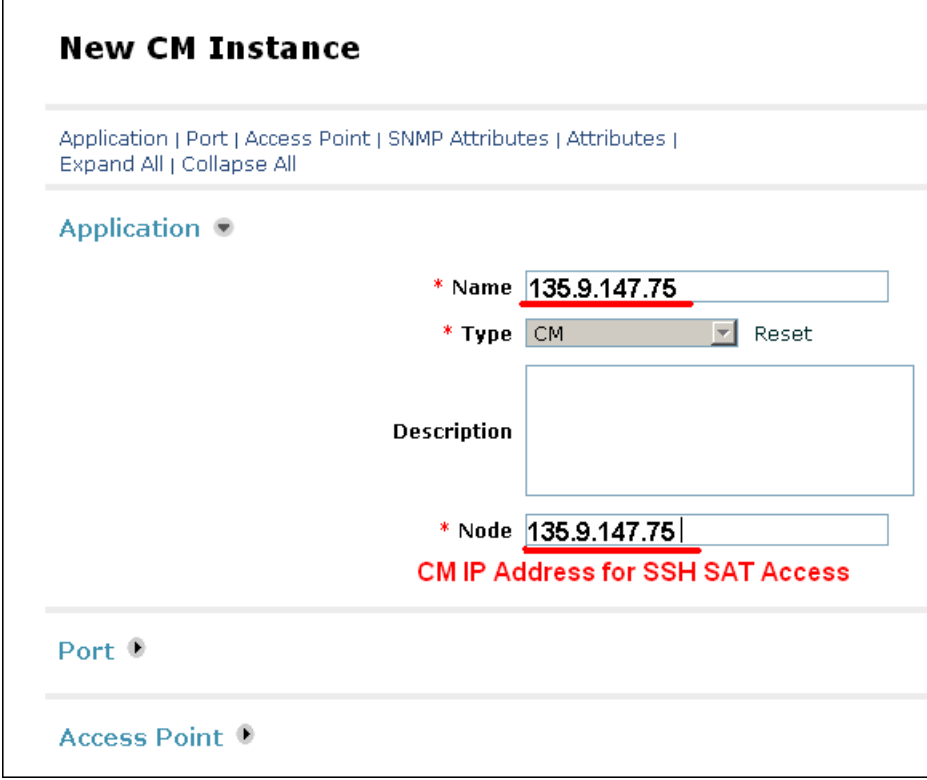

3. The default (none) is OK for the *SNMP Attributes* section.

4. Finally, the Communication Manager SAT login information must be configured in the *Attributes* section. For most users (for SSH SAT login), enter the SAT login in the **Login** field and the associated password in the **Password** field. Click the **Commit** button on the bottom of the page.

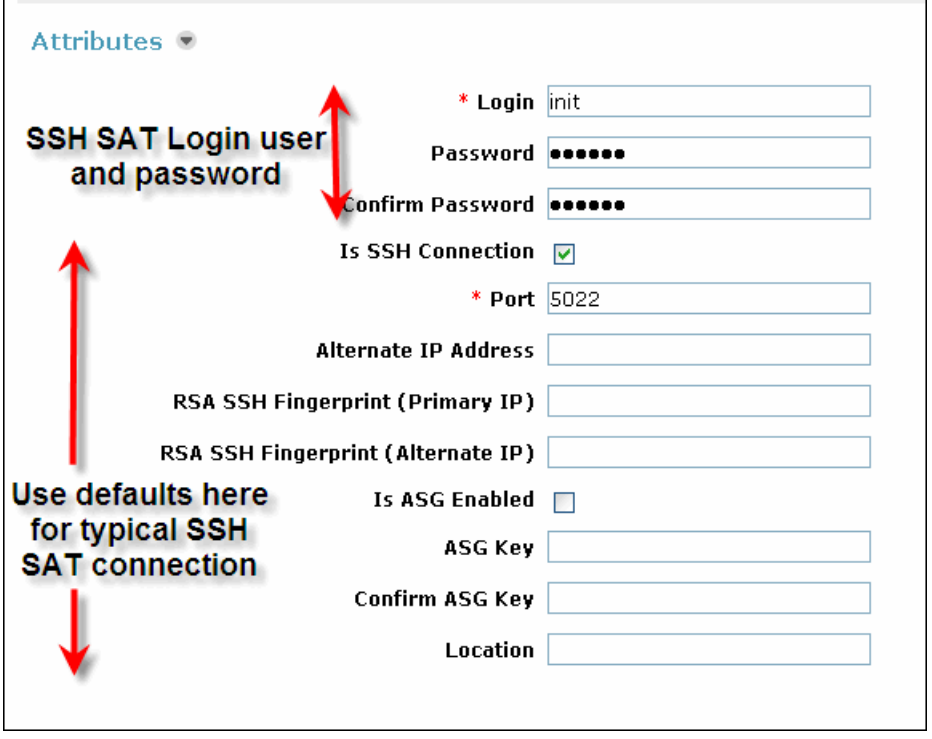

5. Automatic CM Data Synchronization — After a Communication Manager has been added as an entity, it is automatically scheduled for an initial and subsequent incremental daily data synchronization. The synchronization status can be viewed for each Communication Manager using **Elements** > **Inventory** > **Synchronization** > **Communication System** in the navigation menu. Each Communication Manager is displayed in the table as shown below. The *Last Sync Time* column indicates the status of when the last data sync completed or the phase of synchronization for the current sync job in progress.

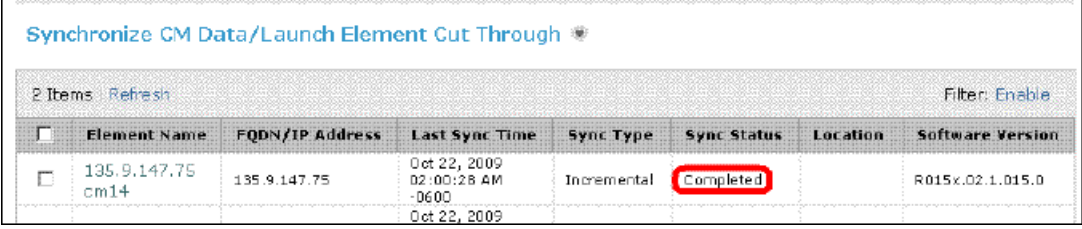

## **Adding a SIP entity for the Session Manager**

1. You need to add a SIP entity as a Session Manager instance and hence you need to ensure that the SIP entity has been added in the Routing application as a SIP entity with type Session Manager.

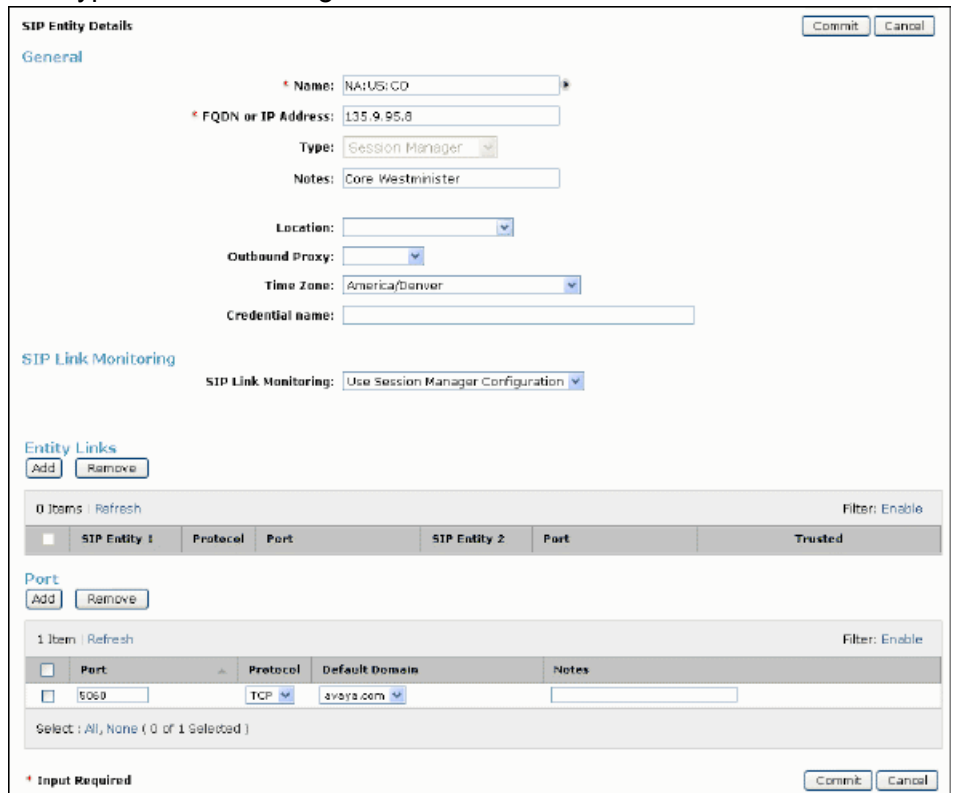

- 2. If not, you can create a SIP entity using **Routing** > **SIP Entities**.
- 3. You also need to specify Listen Port under Entity Links in Personal Settings screen.

# **Adding the Session Manager Instance**

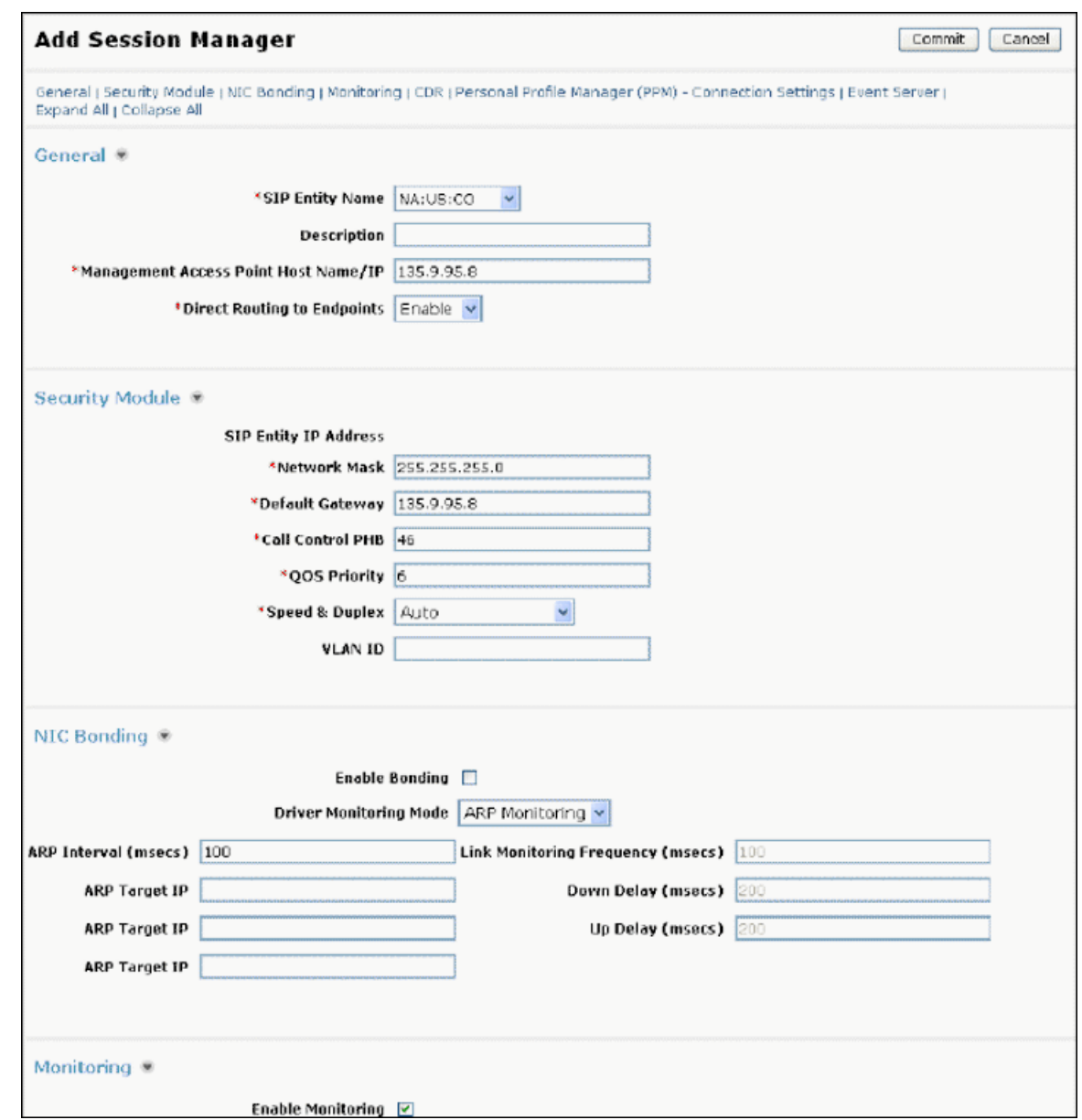

You need to administer the Session Manager (where Fred's phone will be registered) using **Elements** > **Session Manager** > **Session Manager Administration**.

## **Adding Domains**

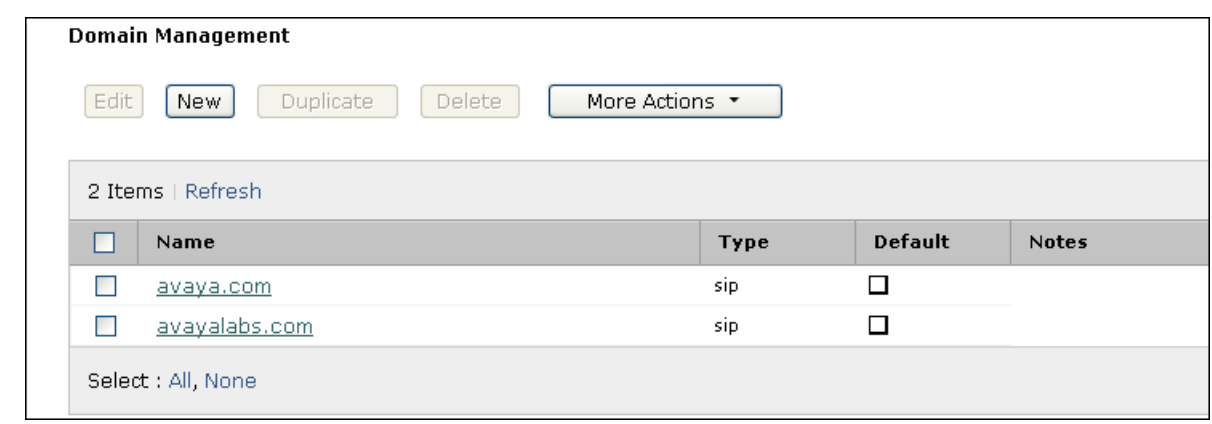

Fred's phone number is captured as a SIP handle as 538000@avaya.com where part of the SIP handle is a domain (avaya.com). Therefore, administer the domain using the Routing application (**Routing** > **Domains**). Enter the domain's name and select type *sip*

## **Adding Application Sequences**

Fred can have an Origination Application Sequence and a Termination Application Sequence as his preferred way of handling calls. When a call is made from the user, a Session Manager will route the call through the origination sequence. Whereas when a call is made to the user, a Session Manager will route the call through the termination sequence. For details on configuring an Application Sequence, refer to the Call Handling Case Study.

### **Adding a Home Location**

When this user calls numbers that are not associated with an administered user, dial-plan rules will be applied to complete the call based on this home location regardless of the physical location of the SIP device used to make the call.

# $\bullet$  Note:

Dial plan rules are applied using **Routing** > **Dial Patterns**.

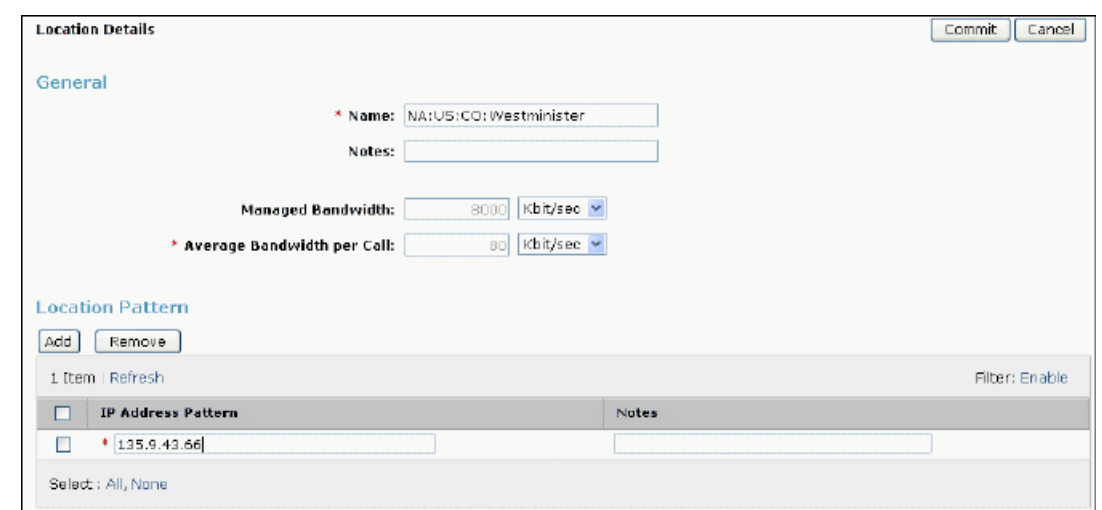

Add a location using **Routing** > **Locations** as a Home Location element for Fred's Communication Profile. A Home Location can be specified to support mobility for the currently displayed user. A selection is mandatory.

## **Adding the Survivability Server**

#### **Prerequisites**

To use a Branch Session Manager as a Survivability Server, you need to add a SIP entity of type "Session Manager" .

For local survivability, a Survivability Server can be specified to provide survivability communication services for devices associated with a Communication Profile in the event that local connectivity to Session Manager instances in the Aura Core is lost. This is optional and is required only for survivability.

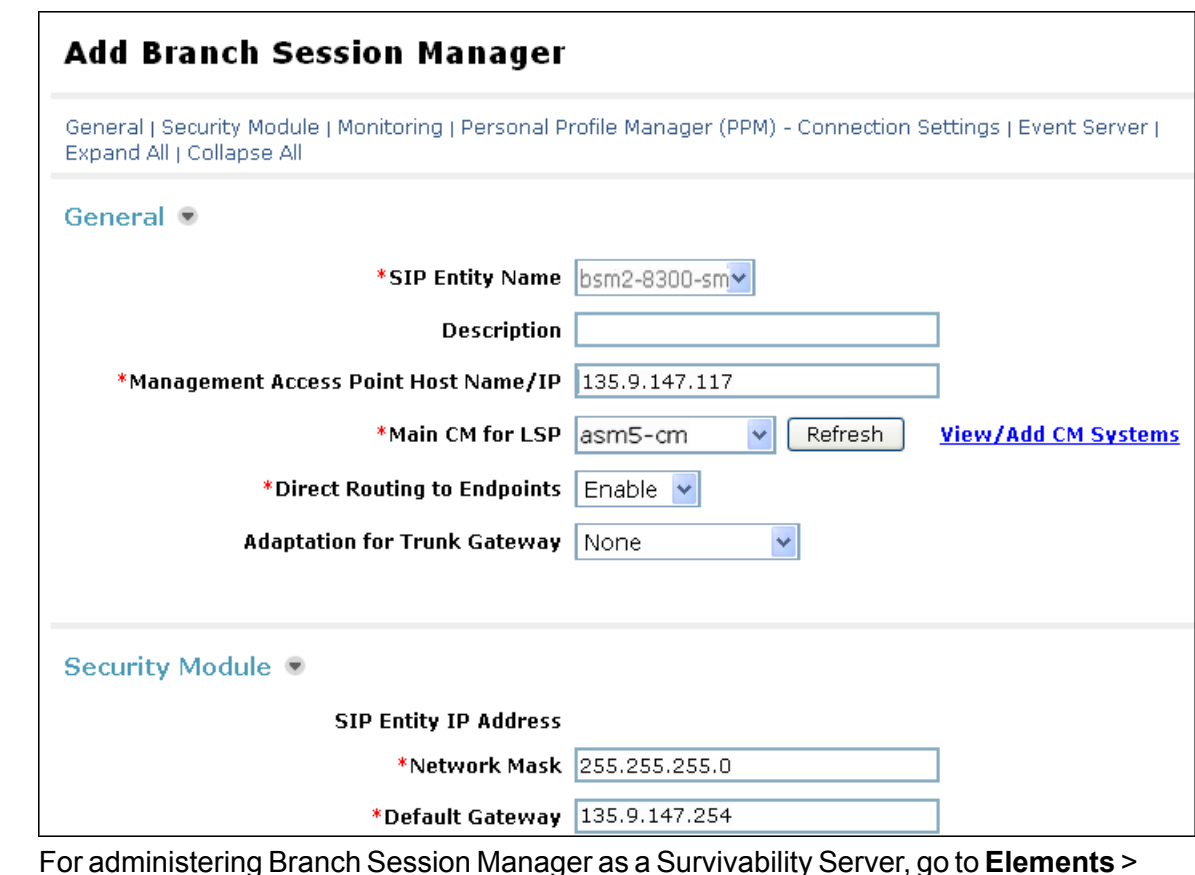

For administering Branch Session Manager as a Survivability Server, go to **Elements** > **Session Manager** > **Session Manager Administration** and click **New** on the *Branch Session Manager Instances* section of Session Manager Administration screen.

## **Adding a User (SIP end-point)**

For basic setup of Fred's user profile, you need to complete the following sections in User Management application. Navigate to **Users** > **Manage Users** , click **New** and enter the following information:

- 1. General
- 2. Identity
- 3. Communication Profile
- 4. Default Contact List

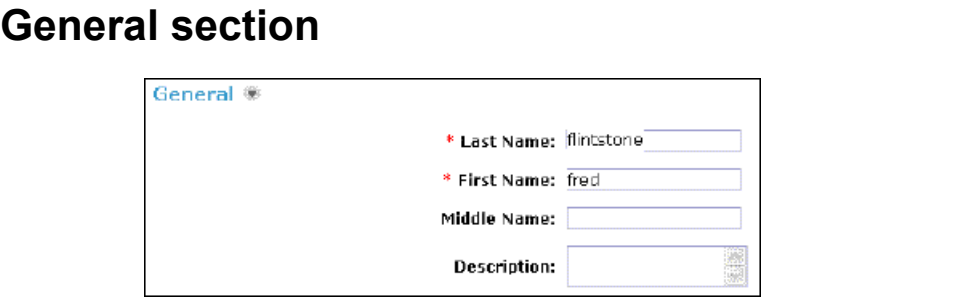

In User Management module, the general section allows you to specify the basic information about Fred's profile. In the General section,

- 1. Enter the Fred's last name and first name.
- 2. Enter a description in the Description field. This field is optional.

### **Identity section**

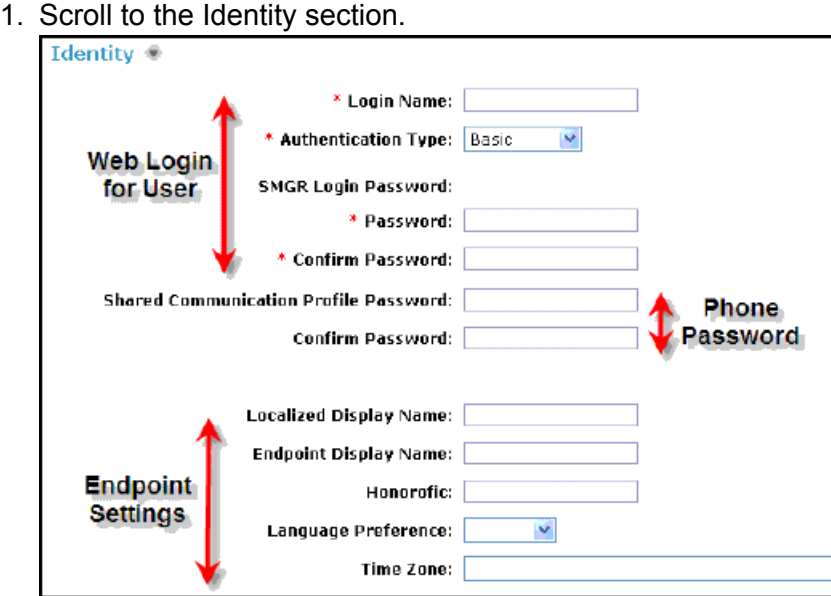

2. Enter a **Login Name** for Fred. This is the unique system login name given to Fred and takes the form of *username@domain* (enterprise canonical number) which is used to create the Fred's primary handle.

- 3. Select the **Authentication Type** as *Basic*.
- 4. Enter an System Manager Login Password and confirm it. The password must start with an alpha (lower or upper case) character.
- 5. Enter the **Shared Communication Profile Password**. The password must be in numeric characters. This is the password that is used when logging in to the phone.
- 6. Enter the **Localized Display Name** of the Fred. This is the name that is displayed as the calling party.
- 7. Enter the full text name of the user for **Endpoint Display Name**.

#### **Address section**

In the Address section, add mailing address details of Fred in the Identity section.

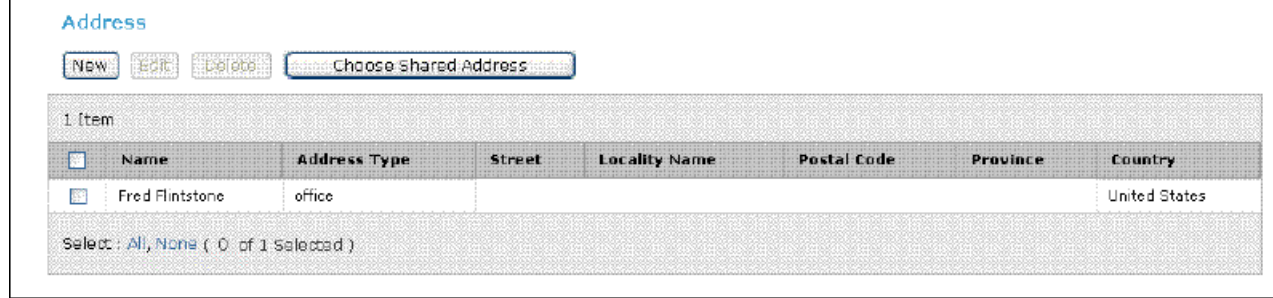

#### **Communication Profile section**

Fred may have one or more Communication Profiles for registering one or more SIP user handles (phone extensions) to the Session Manager. This will enable Fred to define (optional) an origination and termination application sequence as his preferred call routing method.

To register a SIP phone with Session Manager, at least one Communication Profile must be administered containing the Session Manager related details and must have defined at least one Communication Address of type SIP. The handles may also be associated with a Communication Manager station and/or messaging subscriber. You can specify the following information in Fred's Communication Profile:

A communication address can be used to communicate with the contact. This can be a phone number, e-mail address, SIP or IM of the contact. One or more communication addresses for Fred is defined in relation to handle plus domain in *userinfo@domainpart* format when routing a communication interaction to Fred. For Fred, the communication address is set as shown in

#### the figure below,

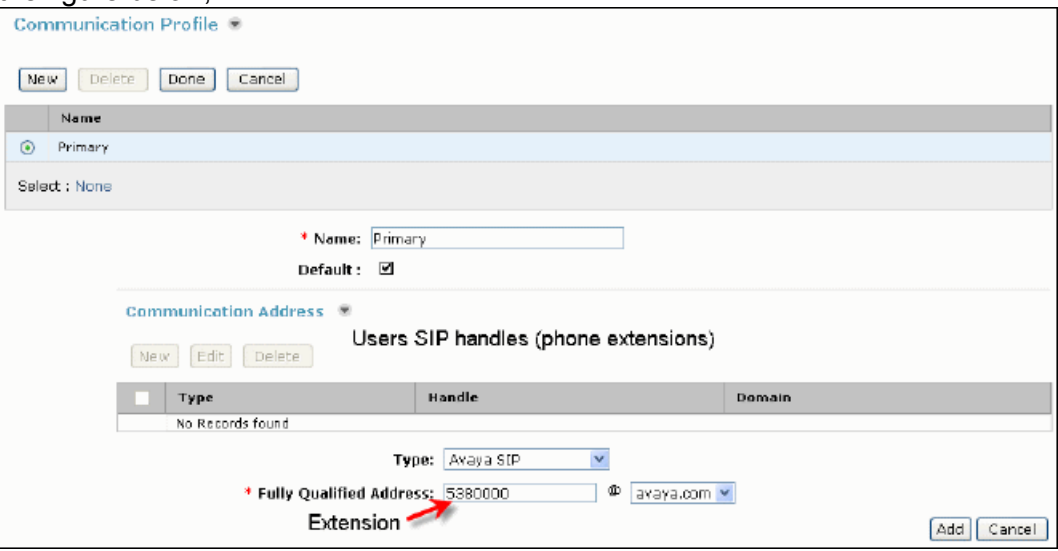

In Communication Address section,

- 1. Select **Type** which specifies the type of the handle which is set as *Avaya SIP*. Types are specified as followed:
- 2. Enter the phone extension in the **Fully Qualified Address** field and finally select the correct domain from the drop-down menu.

Handle is a unique communication address for Fred which is set as *5380000* and the name of the domain with which the handle is registered is set as *avaya.com*.

#### **Session Manager section**

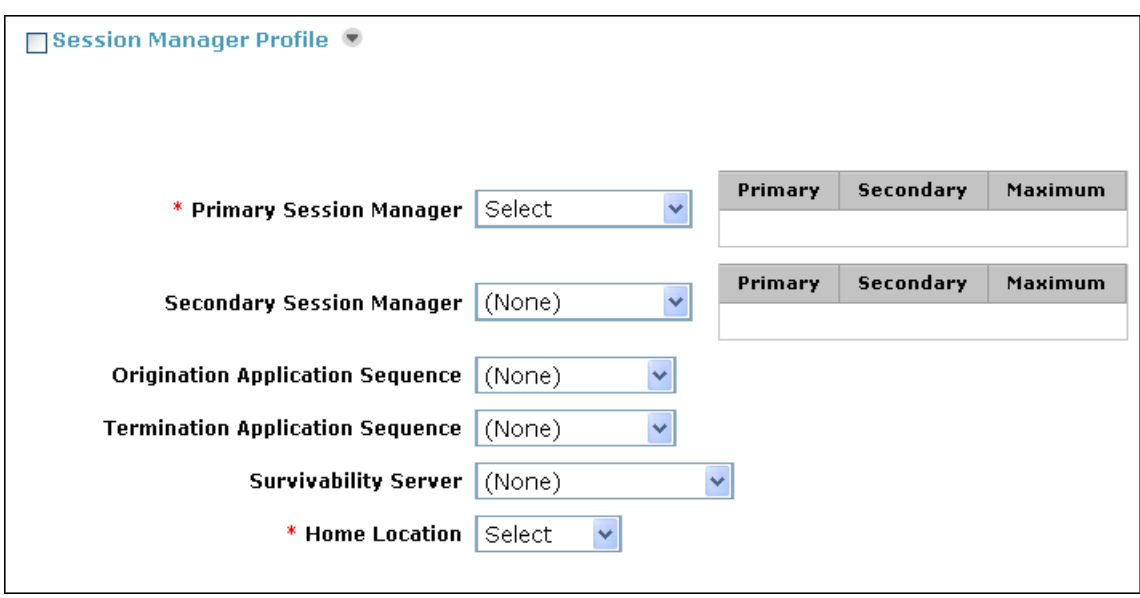

In the Session Manager Profile section, you can associate Fred with a Primary and Secondary Session Manager , specify Origination and Termination Application Sequences, a Survivability Server (e.g. Branch Session Manager), and also specify a Home Location for this user. Fred's phones will register with the selected Session Manager. Calls from or to Fred's phone will be routed through the selected origination or termination applications sequences respectively.

Home Location is a mandatory input field to support mobile users. Locations are administered using **Routing** > **Locations**.

### **Endpoint Profile section (CM Station association)**

In Station Profile section, specify the Communication Manager station association for Fred as per the following cases:

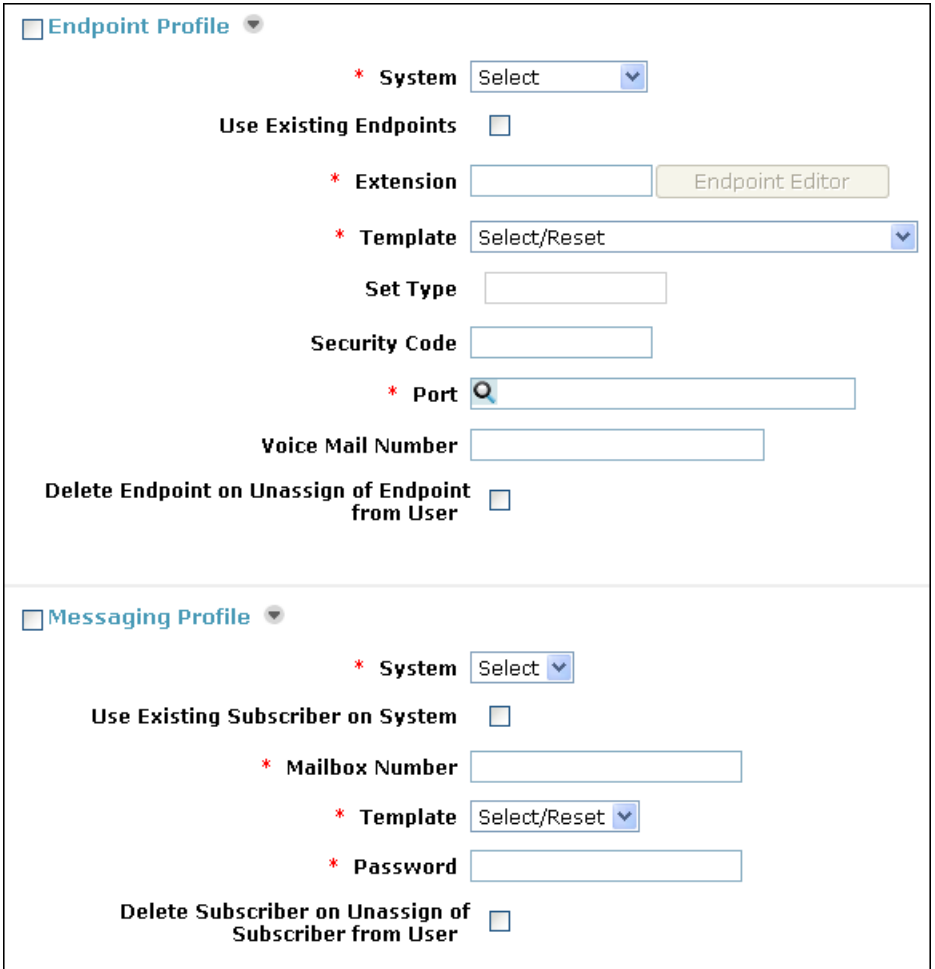

- 1. Associate Fred with an existing station
	- 1. Select the previously administered Communication Manager entity in the *System* drop-down menu.
	- 2. Check the *Use Existing Endpoints* check box.
	- 3. Enter (or select when prompted) the extension for the station.
	- 4. Optionally, the template for the station, security code and/or port values for this station can be changed.

#### **For a new station**

- 2. Add a new station on the Communication Manager for Fred
	- 1. Select the previously administered Communication Manager entity in the *System* drop-down menu.
	- 2. Enter (or select when prompted) the extension for the station.
	- 3. Select a phone template for the Fred's phone.
	- 4. Enter (or select when prompted) a value for the *Port*.
	- 5. Optionally, enter a value for the *Security Code*.

#### **Messaging Profile section**

In the Messaging Profile section, specify the association of a subscriber mailbox for Fred. You can include the following details:

- 1. Add messaging system on which you need to add Fred.
- 2. Add template (system defined and user defined) you want to associate with Fred. Templates are defined in the *Communication System Management* module.
- 3. Add mailbox number for Fred.

### **Default Contact List**

Fred can optionally be given a default Contact List by expanding the Contact List section toward the bottom of the page and pressing the **Add** button to select already administered users as contacts.

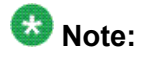

These contacts are transferred to Fred's phone if the phone supports contacts feature.

# **Chapter 4: A Call Handling Case Study**

### **Overview**

This case study shows call handling as per user's preferred set of applications using Application Sequence functionality or as per some enterprise dial pattern using Implicit User functionality. Some examples of such applications are as follows:

- Do-not call and selective call lists
- Caller-ID manipulation Outsourcers or partners calling "on behalf of" their customer
- Conference bridge selector Use built in 6-party conferencing first, then automatically switch to conference bridge (internal or hosted) if greater capacity needed
- Call Screener Could be activated if user is in a meeting or depending on their presence status
- Selective call recording
- Call transcription/archiving

### **Scenario Definition**

This scenario shows how a call from Barney for Fred is handled using Fred's Application Sequencing definition of his Communication Profile at Termination side.

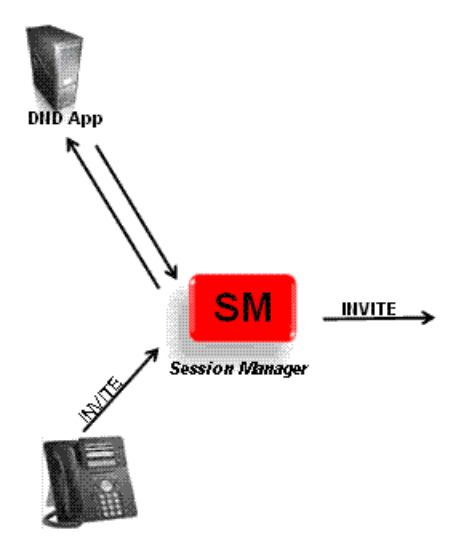

#### **Origination Side Sequencing**

- 1. Barney makes an outbound call.
- 2. Session Manager signals the originating applications associated with Barney.
- 3. The DND Application (Do Not Call) verifies that the called party (Fred) is not listed in "Do Not Call" registry.
- 4. After verification, it forwards the call to Session Manager.
- 5. Session Manager sequences to the next application in the sequence

#### **Termination Side Sequencing**

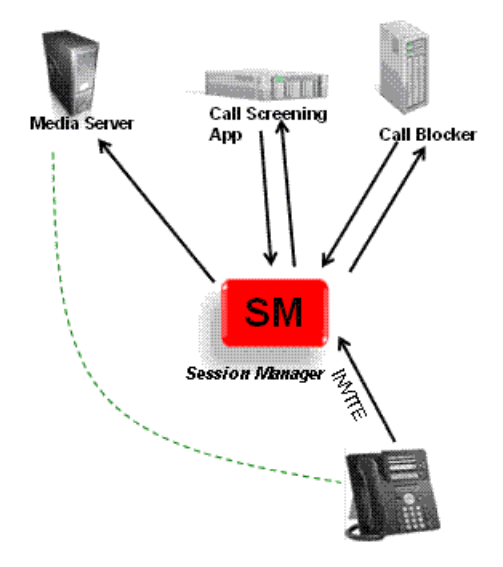

- 1. Session Manager gets INVITE from Trunk.
- 2. Session Manager signals the Terminal Applications for the Called Party (Fred).
- 3. The Call Blocker application does not block call.
- 4. Session Manager signals the next application.
- 5. The call screening application checks Fred's status.
- 6. If Fred is Busy, call screening application forwards request to Media Server.
- 7. The Media Server plays custom message accordingly.

### **Using Application Sequence**

Application Sequence functionality enables you to define and manage a set of applications for call sequencing as per user's Communication Profile. Some of the steps are outlined as follows:

- 1. You should setup application sequences before users are assigned.
- 2. All applications should use Communication Manager as part of the sequence.
- 3. Administer Communication Manager SIP entity beforehand using **Routing** > **SIP Entities**.
- 4. Associate the user with a particular Session Manager instance and an application sequence as the originating and terminating sets as shown in the *New User Setup Case Study*.

## **Adding an Application (e.g. CM Feature Server)**

- 1. Add the Feature Server SIP Entity You need to add the Communication Manager feature server as a SIP Entity in the Routing application.
- 2. Add the Application The Communication Manager feature server can now be administered as an application using the Session Manager application.
	- For administering applications, use **Elements** > **Session Manager** > **Application Configuration** > **Applications**. The main page displays a list of currently administered applications. Click the **New** button to add a new

#### application.

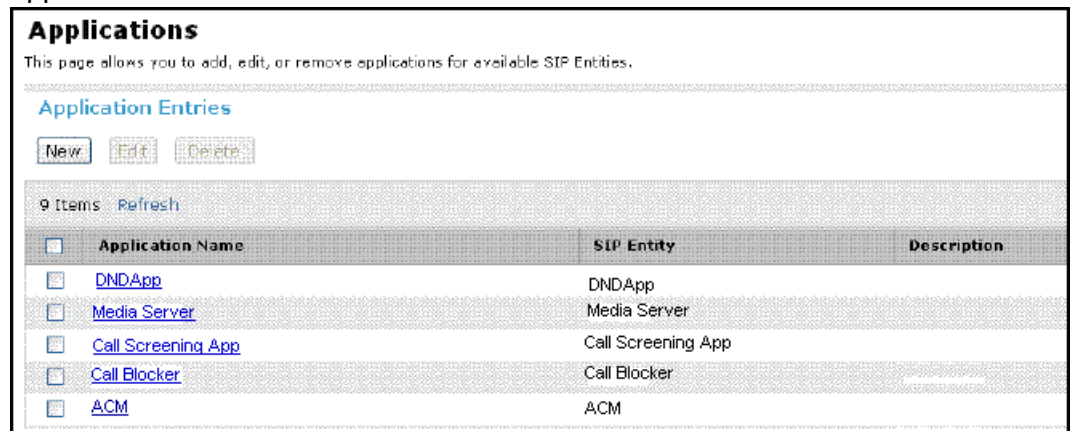

• Enter a name for the application as *ACM* and select the associated Communication Manager feature server for the SIP Entity input. Also select the CM System for this Communication Manager (you need to add an entity of type *CM* previously using **Elements** > **Inventory** > **Manage Applications** ) for the data synchronization to System Manager.

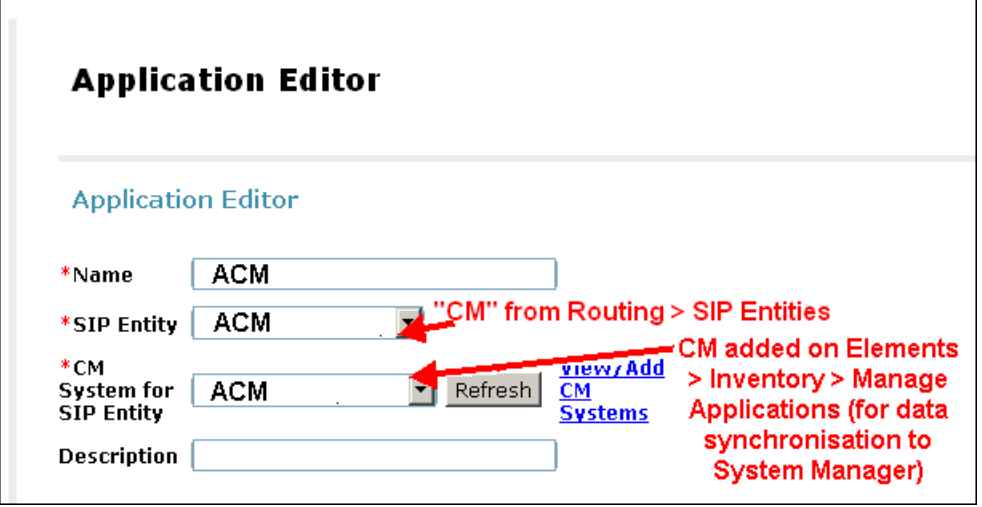

Add other applications to be added in the Fred's Application Sequence.

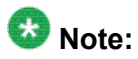

By itself, an application cannot be associated with a user. Only application sequences consisting of one or more applications assigned in an order can be associated with a user for call routing.

## **Creating an Application Sequence from Existing Applications**

1. The Application Sequences web page is located below the Applications page (**Elements** > **Session Manager** > **Application Configuration** > **Application Sequences**). The main page displays all currently administered Application Sequences. Press the **New** button to add a new sequence.

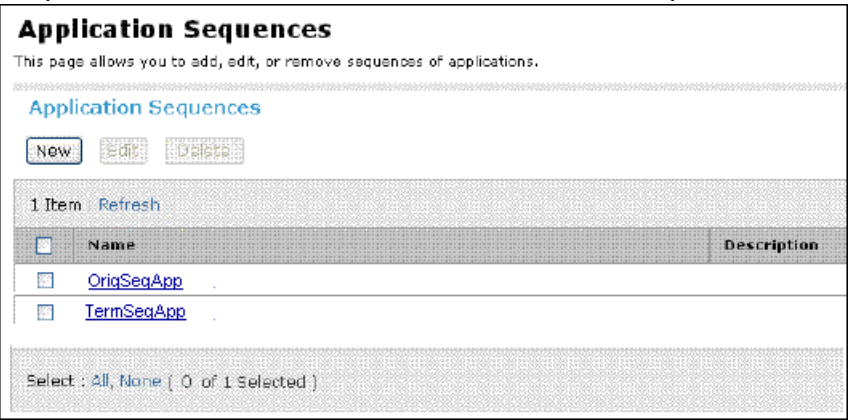

2. Name the application sequence and click the (+) icon next to an available application (such as the Communication Manager Feature Server — ACM). Now, the selected application (ACM) will get added in the *Applications in this Sequence* table. This

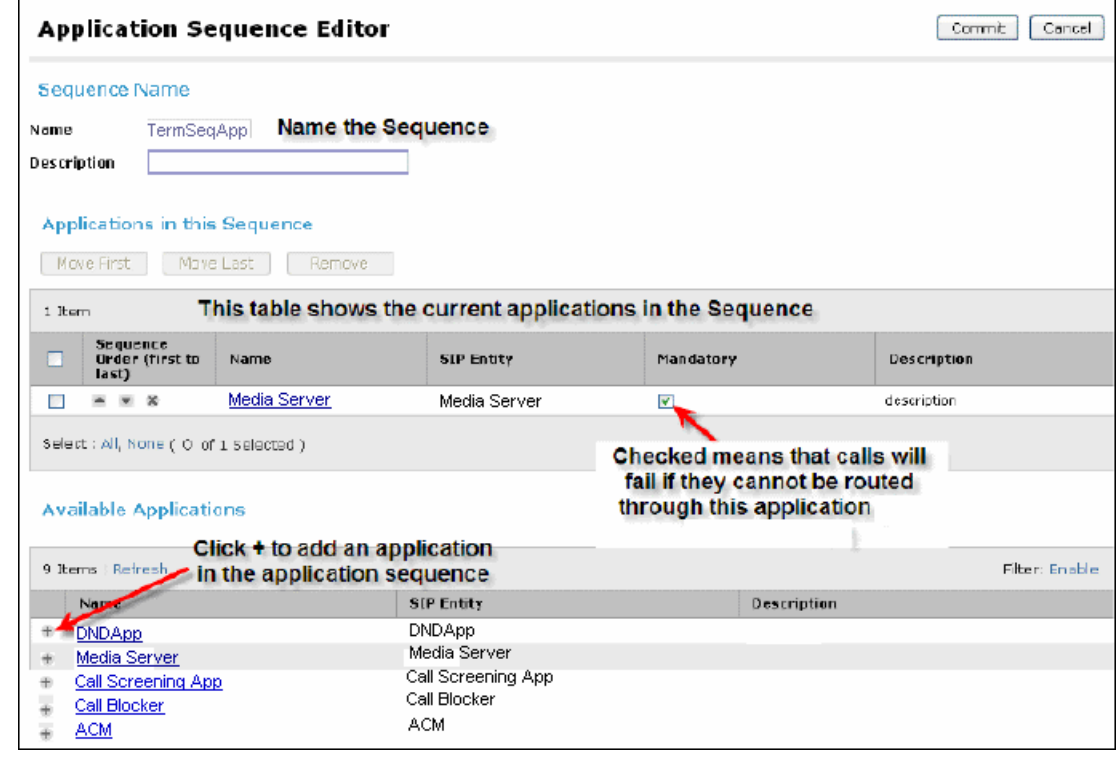

#### suggests that ACM is now a part of the Application Sequence.

## **Administering Implicit Users**

The Implicit User functionality allows routing calls to and/or from a specified dial pattern through application sequences. This is similar to specifying an origination and termination application sequence for a user, but it allows application sequencing to be applied to any dial pattern as opposed to a phone number for a user's registered phone. However at first, a match on an explicit users dial pattern is attempted. If no match is found, then an attempt is made to match on an implicit user. Some of the important points about Implicit Users are:

- Implicit users are not registered users
- Users can be on Third Party PBXs
- Also includes DCP, Analog or H.323 CM users
- Identified by phone numbers or extensions
- Can have Origination and Termination application sequences

To create an Implicit User rule:
1. From the navigation pane on the System Manager Common Console, click **Elements** > **Session Manager** > **Application Configuration** > **Implicit Users** to open the Implicit Users screen.

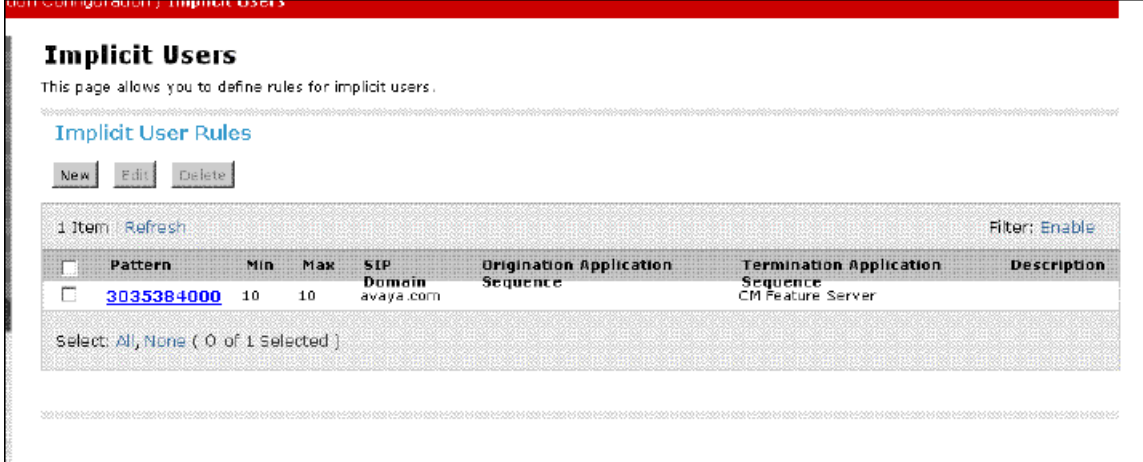

2. Click **New**. The Implicit User Rule Editor screen appears. The pattern, min and max input fields are similar to those on the Dial Pattern web page and are used to specify a dial pattern. The *SIP Domain* field allows restricting the origination and termination application sequencing to calls from or to a matching phone number on the specified domain only.

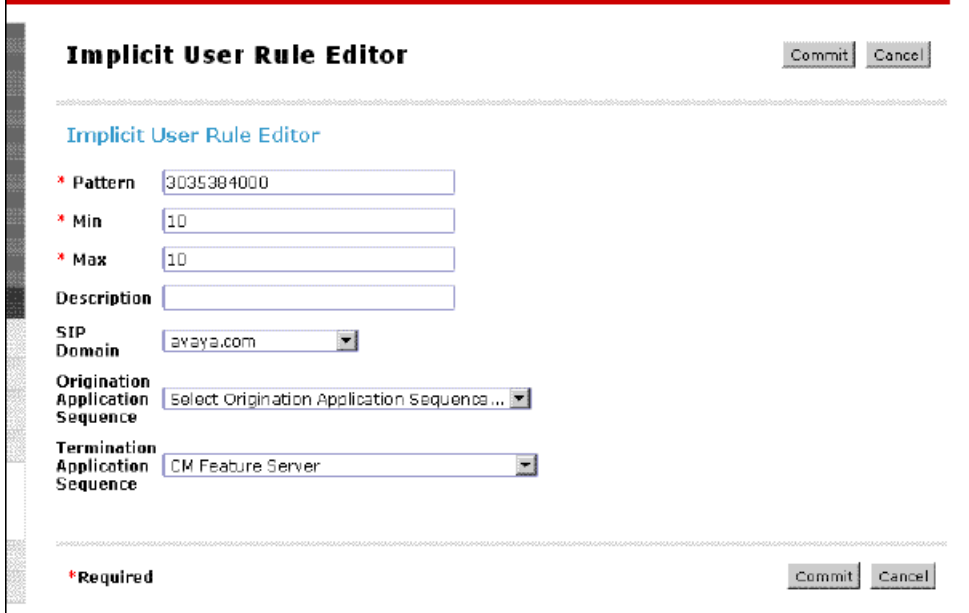

3. On the Implicit User Rule Editor screen, enter the appropriate information and click **Commit**.

A Call Handling Case Study

## **Index**

# **A**

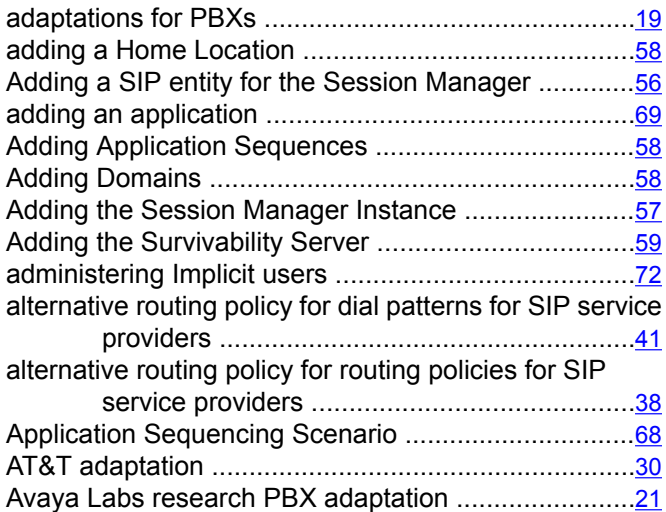

# **C**

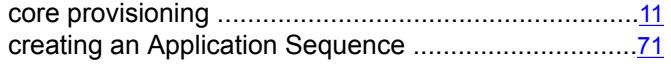

# **D**

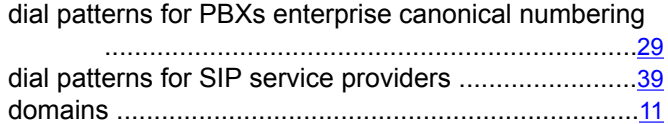

# **H**

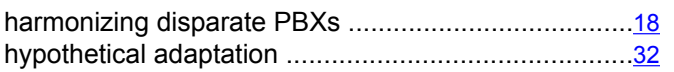

## **L**

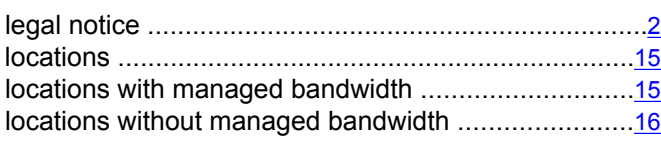

# **M**

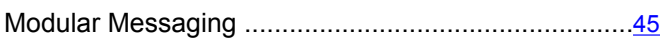

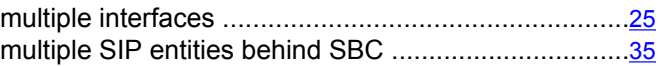

#### **N**

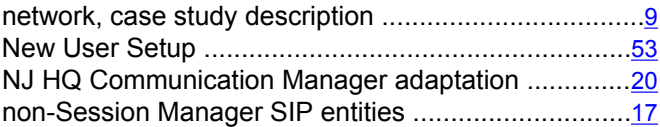

# **O**

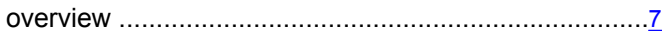

## **R**

#### Routing

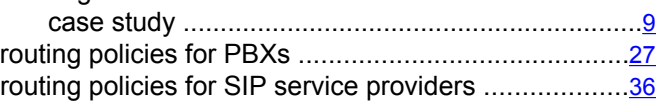

#### **S**

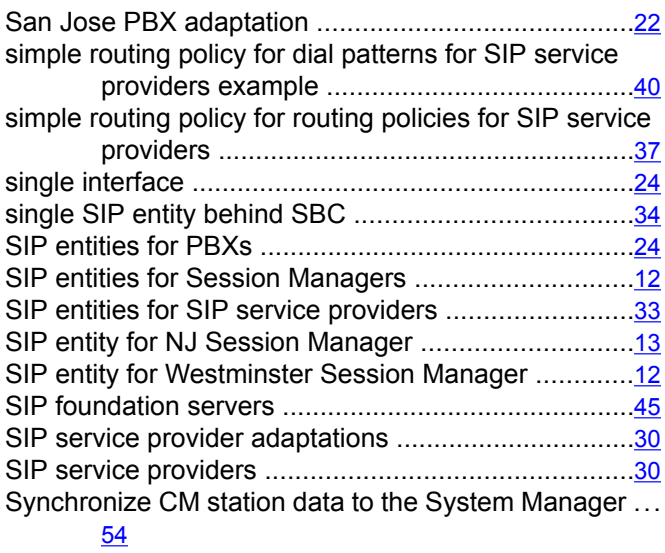

# **T**

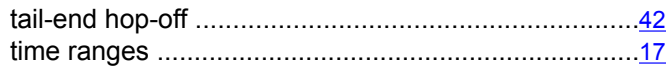

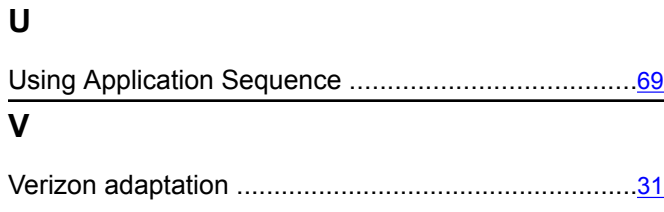

Voice Portal-like SIP application service ....................[48](#page-47-0)

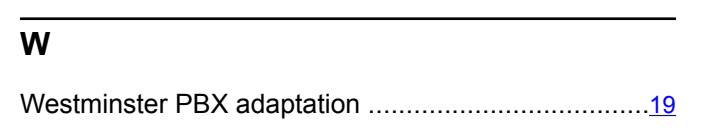